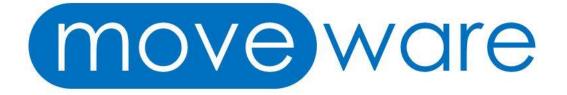

# 8.8 Release Note Highlights

# Table of Contents

| Highlight #1: 388335 New Standard Tax Summary - Excluded Transactions Report                                       | 3  |
|----------------------------------------------------------------------------------------------------|----|
| Highlight #2: 382546 To Colour Storage Tab in Removals When Job is Linked to Storage                               | 4  |
| Highlight #3: 386870 Event Log to Capture Name of User Logging in as Moveware Admin                                | 6  |
| Highlight #4: 381067 To Export Excel Data with xlsx Format to Reduce File Size                                     |    |
| Highlight #5: 383176 New Survey Type Filter and Group By for Job Summary and Salesperson Win Loss Analysis Reports | 8  |
| Highlight #6: 381635 Two New Grouping Options for Claims Reports                                                   | 10 |
| Highlight #7: 374297A New System Parameter to Default Sort Order for Debtor Invoice Update Screen                  | 11 |
| Highlight #8: 368949-033 New System Parameter to Set Invoice Default Language to Customer Language                 | 15 |
| Highlight #9: 384403 Entering Est Move Date in Quick Job Entry without the '/' Symbol                              |    |
| Highlight #10: 383047 New System Parameter to Delete Outlook Appointment if Survey Date is Cleared                 | 18 |
| Highlight #11: 383896 Creating Default Customer/Creditor Attachment Sub Folders                                    | 18 |
| Highlight #12: 380422 Creating Sub Folders on Storage Management Screen                                            | 20 |
| Highlight #13: 380399 Adding Images through the Object Management Screen                                           | 25 |
| Highlight #14: 379107 Bambora Tokenisation                                                                         | 28 |
| Highlight #15: 379154 Intercompany Invoicing                                                                       | 25 |
| Highlight #16: 380408 New System Parameter to Match Location Grid Depth with Depth Number                          | 29 |
| Highlight #17: 327952-078AK Auto Close Debtors & Creditors Accounts                                                | 31 |
|                                                                                                    |    |

# Highlight #1: 388335

# New Standard Tax Summary – Excluded Transactions Report **NEW REPORT / REPORT CHANGE**

We have developed a new standard Tax Summary - Excluded Transactions report to show transactions that are flagged as being excluded in the tax summary reporting. This report is useful for auditors to be able to see what transactions were excluded from taxation.

The report can be found under the G/Ledger tab on the Reports screen. This report will print transactions whose tax codes are set in Administration > Company Setup > Tax Codes to be excluded from tax reports by checking the **"Exclude Transactions in Tax Reporting"** toggle. As seen in the image below, the report prints transactions with the CI tax code which is marked to be excluded from the Tax Summary report.

| m                                                       | **BETA RELEASE 07/08/20** 8.8RD Mo                                                              | oveware Australia                          | - USER: Moveware Admin Terminal                   | Server (TS03) DATE: \                                  | Wednesday 26        | August, 2020                       |                      | - 0 ×                        |
|---------------------------------------------------------|-------------------------------------------------------------------------------------------------|--------------------------------------------|---------------------------------------------------|--------------------------------------------------------|---------------------|------------------------------------|----------------------|------------------------------|
| Jobs Sales Diary Organizer Waybills Operations Inter    | ernational Quality Storage Customers Suppliers Banking Ge                                       | neral Ledger Employe                       |                                                   |                                                        | 227.25              |                                    |                      |                              |
|                                                         |                                                                                                 | 1                                          | **BETA RELEASE 07/08/20** REPORTING               |                                                        |                     |                                    |                      | Quick Menu X                 |
|                                                         | is Storage CRM Customers Suppliers G/Ledger                                                     | Employees Analysis                         | Other Schedule                                    |                                                        |                     |                                    |                      | 2. Journals                  |
|                                                         |                                                                                                 | 🔊 🖬 😕                                      | 3 📆 🛞 🖨 🕼 🛛                                       |                                                        |                     |                                    |                      | 3. Tax Codes<br>4. Invoicing |
| Administration                                          |                                                                                                 |                                            |                                                   |                                                        |                     |                                    |                      |                              |
| Tax Setup                                               | Timeframe: This Financial Year                                                                  | Brother MFC-L2700D1                        | W series (redirected 412)                         |                                                        |                     |                                    |                      |                              |
| Accounts<br>Account Balances                            | Date From: 01/07/20                                                                             | The Tax Summary reg                        | of shows transactions grouped                     |                                                        |                     |                                    |                      |                              |
| Account Balances Detailed                               | Date To: 30/06/21                                                                               | by Tax Code Type an<br>Taxation Statements | d is used to help prepare                         |                                                        |                     |                                    |                      |                              |
| Account Summary                                         | Journal Status: U                                                                               | rakation statements                        | <b>v</b>                                          |                                                        |                     |                                    |                      |                              |
| Account Trial Balance<br>Account Trial Balance Detailed | Company: 1                                                                                      | -                                          |                                                   |                                                        |                     |                                    |                      |                              |
| Account Their Balance Detailed<br>Account Types         | Branch:                                                                                         | <del></del>                                |                                                   | Moveware Crystal Repo                                  | ort Viewer          |                                    | X                    |                              |
| Budgets                                                 |                                                                                                 | 3 3 B B                                    | a H 4 > H 1 /1 #                                  | Q •                                                    |                     |                                    | SAP CRYSTAL REPORTS* |                              |
| Chart of Accounts                                       | Cost Centre:                                                                                    | Main Report                                | a                                                 |                                                        |                     |                                    |                      |                              |
| Subcodes<br>Subcodes (For Excel)                        | Transaction Type:                                                                               | Plant Polport                              |                                                   |                                                        |                     |                                    |                      |                              |
| Tax Summary                                             | Year: 2021                                                                                      |                                            |                                                   |                                                        |                     |                                    |                      | <b>A</b>                     |
| Tax Summary - Excluded Transactions                     | Period From: 1                                                                                  |                                            |                                                   |                                                        |                     |                                    |                      |                              |
| Balance Sheet                                           | Period To: 12                                                                                   |                                            | Period From: 1, Date From: 01/07/20, Date To: 30  | Immary - Excluded                                      | Transactio          | ins                                |                      |                              |
| Balance Sheet<br>Balance Sheet Detailed                 | <ul> <li>Include Line sems</li> <li>Include No Tax transactions for General Journals</li> </ul> |                                            | Period Prom. 1, Date Prom. Universal, Date 10, 34 | <ul> <li>Transaction written directly to Ta</li> </ul> |                     | 1, Include Line Items: yes, Includ | e no la              |                              |
| Balance Sheet Forecast                                  | Exclude Processed Transactions                                                                  |                                            | Date Src Journal Description                      | Account Type                                           |                     | hase Value Tax Collected           | Sale Value           |                              |
| Balance Sheet Summary                                   | Exclude Transactions Written Directly to Tax Acc.                                               |                                            |                                                   |                                                        |                     |                                    |                      |                              |
| Banking                                                 | Exclude Transactions William Directly to Tax Acc.                                               |                                            | CT<br>25/08/20 DI 4 AUDCust-Luke/MrLudky          | CT Revenue                                             | 0.00                | 0.00 0.00                          | 3.000.00             |                              |
| Bank Reconciliation<br>Journals                         | Exclude Zero Tax Balance Sheet Records                                                          |                                            | 25/08/20 DI 4 AUDCust-Luke/MrLucky                | CT Revenue                                             | 0,00                | 0,00 0,00                          | 250,00               |                              |
| Journals                                                |                                                                                                 |                                            | 25/08/20 DI 4 AUDCust-Luke/MrLucky                | CT Revenue<br>Di Totat                                 | 0,00                | 0.00 0.00 0.00 0.00                | 1,000,00             | =                            |
| Journals - Out of Balance                               |                                                                                                 |                                            |                                                   | Inc Tax Totat                                          | 6160                | 0,00                               | 4,250,00             |                              |
| Transactions                                            |                                                                                                 |                                            |                                                   |                                                        |                     |                                    |                      |                              |
| Transactions (Inter-Branch) Profit & Loss               |                                                                                                 |                                            |                                                   | CT Totat<br>Inc Tax Totat                              | 0,00                | 0,00 0,00                          | 4,250,00 4,250,00    |                              |
| Profit and Loss                                         |                                                                                                 |                                            |                                                   | Grand Totat                                            | 0,00                | 0,00 0,00                          | 4,250,00             |                              |
| Profit and Loss Detailed                                |                                                                                                 |                                            |                                                   | Inc Tax Grand Total                                    |                     | 0,00                               | 4,250,00             |                              |
| Profit and Loss Forecast<br>Profit and Loss Summary     |                                                                                                 |                                            | Tax Detait Tax Paid                               | Tax Collected                                          |                     |                                    |                      |                              |
| Pront and Loss Summary                                  |                                                                                                 |                                            | CT 0.00                                           | 0,00                                                   |                     |                                    |                      |                              |
|                                                         |                                                                                                 |                                            | NT 0,00                                           | 0,00                                                   |                     |                                    |                      |                              |
| v                                                       | Details                                                                                         |                                            |                                                   |                                                        |                     |                                    |                      |                              |
|                                                         | Code: CT                                                                                        | Company                                    | Status Active v Links                             | ed Accounts                                            |                     | ID: 20                             |                      |                              |
|                                                         | Description: Cross Border Trade                                                                 | Branch                                     | Date Valid From: Tax                              | Paid: 2505 VAT Output                                  |                     |                                    |                      |                              |
|                                                         | Rate: 5.0000                                                                                    | Cost Center                                | Charge Type: Sales V Tax Colle                    | cted: 2510 VAT Input                                   |                     |                                    |                      |                              |
|                                                         | BAS Code: Selec                                                                                 | ction Option:                              | Alternate Code:                                   | Exclude Transactions in T                              | Tax Reporting       |                                    |                      |                              |
|                                                         | Lind                                                                                            |                                            |                                                   | Exclude Tax Amounts On                                 | ly in Tax Reporting |                                    |                      |                              |
|                                                         | Destinations                                                                                    |                                            |                                                   |                                                        |                     |                                    |                      |                              |
|                                                         | L-Califiations                                                                                  | From                                       | То                                                | Customer:                                              |                     | ×                                  |                      |                              |
|                                                         | Business to Business: v Country                                                                 | Code:                                      | Entity Country Code:                              | Supplier:                                              |                     | ×                                  |                      |                              |
|                                                         | Country to Country: N V                                                                         | Region: V                                  | Entity Region:        Pi                          | emoval Product:                                        |                     | ×                                  |                      |                              |
|                                                         | Case                                                                                            |                                            |                                                   | upplier Product                                        |                     | ×                                  |                      |                              |
|                                                         |                                                                                                 |                                            |                                                   |                                                        |                     |                                    |                      |                              |
|                                                         |                                                                                                 |                                            |                                                   |                                                        |                     |                                    |                      | ~                            |
|                                                         |                                                                                                 | Current Page No.: 1                        | Total Pa                                          | ige No.: 1                                             |                     | Zoom Factor: 100%                  |                      |                              |
|                                                         |                                                                                                 |                                            |                                                   |                                                        |                     |                                    |                      |                              |

### **Report Settings:**

Report Name = GLTaxEx Description = Tax Summary - Excluded Transactions Report Type = Report Version = TaxReport Details = The Tax Summary report shows transactions that are flagged as being excluded in the tax reporting and is used for auditors to <del>be able to</del> see what transactions were excluded from taxation reporting/lodgement. Use Filter RP = 'N' Show in RP = 'N' Merge (Y/N) = 'N'

# Highlight #2: 382546 To Colour Storage Tab in Removals When Job is Linked to Storage NEW FUNCTIONALITY

We have added the ability to colour the Storage tab on the Removals screen when a job is linked to a storage account. Similar to the ways in which the Review and Claim tabs are able to change the colour to red or green to remind users whether the reviews/claims are completed, the Storage tab will also indicate the status of storage accounts linked removals.

Please note that this functionality works in conjunction with the System Parameter "Show Coloured Tabs in Removals Management".

| Code Value:  | sysparam-spare 7[19]                                    | Status:   | Active | ~      |
|--------------|---------------------------------------------------------|-----------|--------|--------|
| Description: | Show Coloured Tabs in Removals Management               | Hidden:   | Ν      | ~      |
| Value:       | Y                                                       | Priority: |        | ~      |
| Group:       | Setup                                                   | Colour:   |        |        |
| Sub-Group:   |                                                         | Date:     |        |        |
| ToolTip:     | Y = Yes                                                 |           |        |        |
| Help:        | Select Y to show coloured tab highlights on some screen | s         |        | ^      |
|              |                                                         |           |        |        |
|              |                                                         |           |        |        |
|              |                                                         |           |        | $\sim$ |

On the Removals screen, the Storage will be coloured in red or green in case a job is linked to a storage account and the following conditions are met:

1. If the Storage Account's status is 'Active' or on 'Hold', the Storage tab will be coloured in red.

|                     |                |                  |                   |                                  |                |               |            |           |         |                     | JOBS IV  | IANAC  | EMENT  |
|---------------------|----------------|------------------|-------------------|----------------------------------|----------------|---------------|------------|-----------|---------|---------------------|----------|--------|--------|
| 100011 Impor        | rt W SYD       | IMM N W          | 5310.             | RP IMM 100011A<br>RP DSP 100011B | Options<br>(0) |               |            |           | ^       | 20 <b>05</b> 1      | l 🗟 🖨 🖗  | E      | xit    |
| Save Reset          | Add Delete     | Cancel           | <b>∢ ≻ &gt;</b> I |                                  | ~ 🖻            |               |            |           | ~       | H Work Ticket       |          |        | $\sim$ |
| Search Details      | s DSP          | Diary            | Contact           | Costing                          | Invoicing      | Inventory     | Resources  | Exports   | Imports | Waybill             | torage   | Review | Claim  |
| Storage ID:         | 800006         | r                | a                 | Customer:                        | (100031) SYI   | O Customer 2  |            |           | Ø       | Branch:             | SYD      |        |        |
| Account For:        | SYD Customer 2 |                  | <u>S</u> ,        | /                                |                |               |            |           | r       | Cost Centre:        | STG      |        |        |
| Attention:          |                |                  |                   | Address:                         | 1p             |               |            |           |         | Status:             | Active   | $\sim$ |        |
| Additional Contact: |                |                  |                   |                                  | 2р             |               |            |           | Ľ2      | Account Type:       | Private  | $\sim$ |        |
| E-Mail:             |                |                  | e e               |                                  |                |               |            |           |         | Collection:         | ACC      | $\sim$ |        |
| Order Number:       |                |                  |                   | State / Country:                 |                |               |            | Postcode: |         | Type:               | Domestic | $\sim$ |        |
| File Number:        |                |                  |                   | Phone:                           |                | Mobile:       |            | Fax:      |         | Insured By:         |          | $\sim$ |        |
| Date Into Store:    | 12/10/20       | <b><u>8</u>7</b> |                   | Email:                           | noon.pondum    | rongkit@movec | onnect.com |           |         | Insurance Policy:   |          | •      |        |
| Reference In:       | 100011         | -                |                   | <b>.</b> .                       |                |               |            |           |         | Group:              |          |        |        |
| Date Out:           |                | <b>§</b> 7       |                   | Comments                         | :              |               |            |           | ^ R     | ate Revision Group: | Y        |        |        |
| Reference Out:      |                | -                |                   |                                  |                |               |            |           | ~       | Invoice Display:    |          |        |        |
| Unstowing:          | .00            | Rep              | : MWA             | Invoice Details:                 |                |               |            |           | ^       | Net KG:             | 0.00     |        |        |
| Redelivery:         | .00            | Created By       | : MWA             |                                  |                |               |            |           | Υ       | Net Lbs:            | 0.00     |        | 1      |
|                     |                |                  |                   | Identifier:                      |                |               |            |           |         |                     |          |        |        |

|                     |                  |            |            |     |                  |          |             |       |           |                |         |              |                |        | JOBS I   | MAN/   | AGEM | ENT    |
|---------------------|------------------|------------|------------|-----|------------------|----------|-------------|-------|-----------|----------------|---------|--------------|----------------|--------|----------|--------|------|--------|
| 100068 Joe          | Blow             | LOM N      | W 0.       | 1   | WB LOM 30002     |          | tions<br>0) |       |           |                |         | ^            | 200            | 1      | 1 🗋 🥌 🕯  | R      | Exit |        |
| Save Reset          | Add Delete       | Cancel     | I4 4 🕨     | H   |                  | ~ 6      | 9 -         |       |           |                |         | $\checkmark$ | H Work Tic     | ket    |          |        |      | $\sim$ |
| Search Detai        | s DSP            | Diary      | Cont       | act | Costing          | Invoicir | ng Inver    | ntory | Resources | Exports        | Imports |              | Waybill        | St     | orage    | Revi   | ew   | Claim  |
| Storage ID:         | 800005           | [          | 9 <b>8</b> | 杳   | Customer:        | (100015) | Canadian Co | mpany |           |                |         | ¢            | Bra            | nch:   | SYD      |        |      |        |
| Account For:        | Canadian Company |            |            | Q,  |                  |          |             |       |           |                |         | P            | Cost Ce        | ntre:  | STG      |        |      |        |
| Attention:          |                  |            |            |     | Address:         |          |             |       |           |                |         |              | Sta            | atus:  | Hold     | ~      |      |        |
| Additional Contact: |                  |            |            |     |                  |          |             |       |           |                |         | 69           | Account T      | ype:   | Private  | $\sim$ |      |        |
| E-Mail:             |                  |            |            | P   | Suburb / City:   |          |             |       |           |                |         |              | Collec         | tion:  | ACC      | ~      |      |        |
| Order Number:       |                  | ]          |            |     | State / Country: |          |             |       |           | Postcode:      |         |              | т              | ype:   | Domestic | ~      |      |        |
| File Number:        |                  | 1          |            |     | Phone:           |          | Mo          | bile: |           | Fax:           |         |              | Insured        | By:    |          | ~      |      |        |
| Date Into Store:    | 06/10/20         |            |            |     | Email:           |          |             |       |           |                |         |              | Insurance Po   | olicy: |          |        | •    |        |
| Reference In:       | 100068           | <b> </b> - |            |     | -                | USD -    | US Dollars  |       |           | Exchange Rate: | 1.50    |              | Gr             | oup:   |          |        |      |        |
| Date Out:           |                  | <b>5</b>   |            |     | Comments:        |          |             |       |           |                | ^       | Ra           | te Revision Gr | oup:   | Y        |        |      |        |
| Reference Out:      |                  | <b>-</b>   |            |     |                  |          |             |       |           |                | $\sim$  |              | Invoice Dis    | play:  |          |        |      |        |
| Unstowing:          | .00              | ]          | Rep: MW    | A   | Invoice Details: |          |             |       |           |                | $\sim$  |              | Net            | KG:    | 0.00     |        | 4    |        |
| Redelivery:         | .00              | Created    | d By: MW   | A   |                  |          |             |       |           |                | $\sim$  |              | Net            | Lbs:   | 0.00     |        |      |        |
|                     |                  |            |            |     | Identifier:      |          |             |       |           |                |         |              |                |        |          |        |      |        |

2. If the Storage Account's status is 'Closed', the Storage tab will be coloured in Green

|                     |                  |            |          |                  |                |                |           |                |         |                     | JOBS MAN    | NAGEM | ENT    |
|---------------------|------------------|------------|----------|------------------|----------------|----------------|-----------|----------------|---------|---------------------|-------------|-------|--------|
| 100068 Joe          | Blow             | LOM N      | W 0.     | WB LOM 30002     | Options<br>(0) |                |           |                | ^       | 20 <b>0</b> 85      | ] & # & [   | Exit  |        |
| Save Reset          | Add Delete       | Cancel     | H 4 🕨 🖬  |                  | ~ 🖻            |                |           |                | ~       | Hork Ticket         |             |       | $\sim$ |
| Search Detail       | s DSP            | Diary      | Contact  | Costing          | Invoicing      | Inventory      | Resources | Exports        | Imports | Waybill             | itorage Rev | view  | Claim  |
| Storage ID:         | 800005           | Ē          | 9 🖨 🍋    | Customer:        | (100015) Can   | nadian Company |           |                | ¢       | Branch:             | SYD         |       |        |
| Account For:        | Canadian Company |            | <u>Q</u> | /                |                |                |           |                | P       | Cost Centre:        | STG         |       |        |
| Attention:          |                  |            |          | Address:         |                |                |           |                |         | Status:             | Closed ~    | -     |        |
| Additional Contact: |                  |            |          |                  |                |                |           |                | 69      | Account Type:       | Private ~   | ł .   |        |
| E-Mail:             |                  |            | <br>P    | Suburb / City:   |                |                |           |                |         | Collection:         | ACC ~       | -     |        |
| Order Number:       |                  |            |          | State / Country: |                |                |           | Postcode:      |         | Type:               | Domestic ~  | -     |        |
| File Number:        |                  | 1          |          | Phone:           |                | Mobile:        |           | Fax:           |         | Insured By:         | ~           | -     |        |
| Date Into Store:    | 06/10/20         | <br>[][2]  |          | Email:           |                |                |           |                |         | Insurance Policy:   |             | Ī► -  |        |
| Reference In:       | 100068           | ] -        |          | -                | USD - US       | Dollars        |           | Exchange Rate: | 1.50    | Group:              |             | 1     |        |
| Date Out:           | 12/11/20         | <b>§</b> 2 |          | Comments:        |                |                |           |                | ^ _ R   | ate Revision Group: | Y           | 1     |        |
| Reference Out:      | 100050           |            |          |                  |                |                |           |                | $\sim$  | Invoice Display:    |             | 1     |        |
| Unstowing:          | .00              | F          | Rep: MWA | Invoice Details: |                |                |           |                | ^       | Net KG:             | 0.00        |       |        |
| Redelivery:         | .00              | Created    | By: MWA  |                  |                |                |           |                | $\sim$  | Net Lbs:            | 0.00        |       |        |
|                     |                  |            |          | Identifier:      |                |                |           |                |         |                     |             |       |        |

## Highlight #3: 386870

# Event Log to Capture Name of User Logging in as Moveware Admin **NEW FUNCTIONALITY**

We have added a new feature to identify the user who logs in and out of a client's site using the "Mwadmin" credentials. The system will create an event log capturing the login/out which also indicates the name of the Moveware staff member using the session. Previously we could not easily identify which Moveware staff member had logged in on a client system. This feature will help to ensure a better audit trail of Moveware staff changes to customer systems.

When logging in to Moveware on a client's site, a pop-up will appear after a username and password is entered, asking the user to input their name.

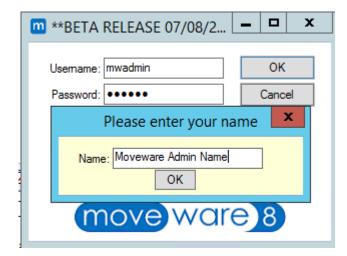

The name will then be present in the event log, identifying which Moveware staff member logs in and out of the client's system.

|            |                   |           |        |        |               |      | IOVEWARE SYSTEM EVENT LOG                                           |              | _ |
|------------|-------------------|-----------|--------|--------|---------------|------|---------------------------------------------------------------------|--------------|---|
|            | 14/09/20          | Show (    | Costin | g Even | ts Only 🗌 S   | Show | Foreign Currency Tax Inclusive View Error Log Count Users           | 🖨 Exit       |   |
|            | / 14/10/20 🗘 🖅    |           |        |        |               |      |                                                                     | FinaliseSync | 1 |
| Event Type | When              | Status Us | ser    | Brch   | Reference     | Opt  | Description of Event                                                | Value        |   |
| Invoice    | 14/10/20 16:45:18 | M         | WA     | SYD    | 500030        |      | Invoice 500030 Due Date set to 13/11/20                             |              | Τ |
| User       | 14/10/20 16:03:34 | M         | WA     | SYD    |               |      | Login: Moveware Admin (noon.pondumrongkit) (Moveware Admin Name)    | 0.00         | ) |
| Invoice    | 14/10/20 12:03:38 | M         | WA     | SYD    | ciinv: 100064 |      | Invoice created                                                     |              |   |
| Invoice    | 14/10/20 12:03:32 | M         | WA     | SYD    | 500028        |      | Invoice 500028 Due Date Changed from 12/11/20 to                    |              |   |
| User       | 14/10/20 11:18:48 | M         | WA     | SYD    |               |      | Logout: Moveware Admin - Session Time: 157 Min (doug.taylor) (Doug) |              | Ì |
| System     | 14/10/20 10:39:23 | M         | IWA    | SYD    | sysparam,Val  |      | Sysparam Setup: List of valid Moveware WebIDs modified              |              |   |
| System     | 14/10/20 10:39:23 | M         | WA     | SYD    | sysparam,Val  |      | Sysparam Setup: List of valid Moveware WebIDs modified              |              | 1 |
| System     | 14/10/20 10:39:23 | M         | IWA    | SYD    | sysparam,Val  |      | Sysparam Setup: List of valid Moveware WebIDs modified              |              | 1 |
| User       | 14/10/20 10:32:55 | M         | IWA    | SYD    |               |      | Login: Moveware Admin (ayush.agrawal) (a)                           |              |   |
| System     | 14/10/20 10:15:43 | M         | IWA    | SYD    |               |      | Deleted - c:\temp\beta\opsys_mwadmin.txt (1007)                     |              |   |
| User       | 14/10/20 10:15:17 |           | IWA    | SYD    |               |      | Login: Moveware Admin (harleen.kaur) (harry)                        |              | ľ |
| G/L        | 14/10/20 10:13:54 |           |        | SYD    | EzPayStatus   |      | Getting payment status (500017-12345678)                            |              |   |
| G/L        | 14/10/20 10:13:42 |           | IWA    |        | EzPayStatus   |      | Getting payment status (500016)                                     |              |   |
| G/L        | 14/10/20 10:13:30 |           | IWA    |        | EzPayStatus   |      | Getting payment status (500015)                                     |              |   |
| G/L        | 14/10/20 10:13:18 |           | IWA    |        | EzPayStatus   |      | Getting payment status (500024-2020101336674)                       |              |   |
| G/L        | 14/10/20 10:13:06 |           | IWA    |        | EzPayStatus   |      | Getting payment status (500025-12356789)                            |              |   |
| G/L        | 14/10/20 10:12:54 |           | WA     |        | EzPayStatus   |      | Getting payment status (500005)                                     |              |   |
| G/L        | 14/10/20 10:12:42 |           | WA     |        | EzPayStatus   |      | Getting payment status (500021-123456)                              |              |   |
| G/L        | 14/10/20 10:12:29 |           | IWA    |        | EzPayStatus   |      | Getting payment status (500029)                                     |              |   |
| User       | 14/10/20 10:11:10 |           | IWA    |        |               |      | Login: Moveware Admin (harleen.kaur) (harry)                        |              |   |
| User       | 14/10/20 08:48:41 |           | WA     |        |               |      | Logout: Moveware Admin - Session Time: 2 Min (isha.grewal) (ig)     |              |   |
| Employee   | 14/10/20 08:48:38 |           | IWA    |        | 1             |      | Employee Tax Scale Changed - See Employee Log                       |              |   |
| Employee   | 14/10/20 08:48:32 |           | IWA    |        | 1             |      | Employee Pay Frequency Changed - See Employee Log                   |              |   |
| Employee   | 14/10/20 08:47:56 |           | IWA    |        | 1             |      | Employee Pay Frequency Changed - See Employee Log                   |              | + |
| Employee   | 14/10/20 08:47:08 | M         | IWA    | SYD    | 1             |      | Employee Tax Scale Changed - See Employee Log                       |              | L |

6

# Highlight #4: 381067 To Export Excel Data with xlsx Format to Reduce File Size NEW REPORT / REPORT CHANGE

We have added a new Excel Output option - Data Only (xlsx) to the Reports screen. With this option, the output will be significantly smaller in file size compared to the regular 'Data Only' export which exports in '.xls' format used for Office 1997-2013.

Not only is this new output option handy for clients who use the Excel data only export frequently, but it also helps reduce Outlook inbox space, taken by scheduled reports.

| т вет     | A 8.8RD Movew                          | are Pty Lt | d (Sydney) -  | USER: Movewa | ire Admin     | Unknow     | n Server (Hapster- | SB2) DATE:   | Tuesday 2 Jun | e, 2020             |                 |                  |                |         |
|-----------|----------------------------------------|------------|---------------|--------------|---------------|------------|--------------------|--------------|---------------|---------------------|-----------------|------------------|----------------|---------|
| Remova    | als Quick Entry                        | Diary      | Sales Waybill | s CRM Op     | erations Inte | ernational | Storage War        | ehouse Debto | ors Creditors | Banking G           | eneral Ledg     | er Employees     | Administration | Reports |
| Hours A   | llocated: 0.00                         | <b>#</b>   | + 🔁           |              |               |            |                    |              |               |                     |                 | BE               | TA REPORTING   |         |
| Favourite | s Sales                                | Export     | Import        | Operations   | Storage       | CRM        | Debtors            | Creditors    | G/Ledger      | Employees           | Analysis        | Other            | Schedule       |         |
|           |                                        |            | 🗌 🖬 🖻 🗸       |              |               |            |                    |              |               | <b>B</b> ) <b>B</b> | ስ 🖂             | 🖷 🕞              | 4 1            |         |
| Admin     | istration                              |            | ~             | ]            |               |            |                    |              |               |                     |                 |                  |                |         |
| -         | ranches Master Fil                     | -          |               |              | T             | eframe: La | at Marath          |              |               | Brother MFC         | C-L2700DW s     | eries Printer    | ←              |         |
| -         | ranches Master Fil                     | e - test   |               |              |               |            |                    | ~            | _             |                     |                 |                  | 1114           |         |
|           | odes Listing                           |            |               |              | Date          | e From: 01 | /05/20             |              | 87            | Master listing      | g of all Branci | hes and associat | ed details. 🔺  |         |
|           | ountry Codes Listir                    | -          |               |              | Da            | ate To: 31 | /05/20             |              | <u>8</u> Z    |                     |                 |                  | I              |         |
|           | liary Actions Listing                  |            |               |              | E             | ranch: S   | ſD                 |              |               |                     |                 |                  | ~              |         |
|           | ob Types Listing<br>IoveQuote Activity |            |               |              |               | Status: Ac | tiva               | ~            |               |                     |                 |                  | PB · · ·       |         |
|           | ostcode Listing                        |            |               |              |               | otatus. nu |                    | -            |               | Copies              | 1               |                  |                |         |
|           | emovals summary                        | PIDSI      |               |              |               |            |                    |              |               | Version             | Summ            | ary              |                |         |
|           | eport Builder Nam                      |            |               |              |               |            |                    |              |               | Excel Out           | put Data (      | Only (xlsx)      |                |         |
| R         | eport P                                |            |               |              |               |            |                    |              |               | Word Out            | put Editab      | le               |                |         |
| R R       | leport Run List                        |            |               |              |               |            |                    |              |               | Shading             | Yes             |                  |                |         |
| s         | MS Activity                            |            |               |              |               |            |                    |              |               |                     |                 |                  |                |         |
| 1 Т       | est 10                                 |            |               |              |               |            |                    |              |               |                     |                 |                  |                |         |
| e u       | lsers Listing                          |            |               |              |               |            |                    |              |               |                     |                 |                  |                |         |
| Claims    |                                        |            |               |              |               |            |                    |              |               |                     |                 |                  |                |         |
| • · · ·   | Isima Desister                         |            |               | 1            |               |            |                    |              |               | 1                   |                 |                  |                |         |

# Highlight #5: 383176 New Survey Type Filter and 'Group By' for "Job Summary" and "Salesperson Win Loss Analysis Reports" NEW REPORT / REPORT CHANGE

We have added a new Survey Type filter to the "Job Summary" report and the "Salesperson Win Loss Analysis" report to display jobs with a specific survey type. Also, a new 'Group By' option of Survey Type is available. Users will be able to group jobs with the same Survey Type.

In Reports, under the Analysis tab, find the "Job Summary" or "Salesperson Win Loss Analysis" report, where the 'Survey Type filter' and 'Group By' have been added.

To filter the records using Survey Type, double-click into the field and a pop-up window will appear for users to select the type of survey they wish the report to populate, such as Onsite, Virtual, etc.

|            |                               |                    |         |    |            |                 |             |           |             |           |                   |          |        |           | *              | *BETA RE   | ELEASE    | E 07/08   | /20** R  | EPORTING |   |
|------------|-------------------------------|--------------------|---------|----|------------|-----------------|-------------|-----------|-------------|-----------|-------------------|----------|--------|-----------|----------------|------------|-----------|-----------|----------|----------|---|
| Favourites | Sales                         | Export             | Import  |    | Operations | Storage         | CRM         | 1         | Customers   | Suppliers |                   | G/Ledger | Employ | ees       | Analysis       | Other      |           | Schedu    | ile 🗋    | _        |   |
|            |                               |                    | 🔲 🙆 -   | 1  |            |                 |             |           |             |           |                   |          | P      |           |                |            | ~         |           | J77      |          |   |
| Moving     | Network Re                    | eports             |         | ~  |            | Timefr          | ame: T      | 'his Mont | h           | ~         | ]                 |          | X,     | W         |                | 人          |           | g         | <b>3</b> |          |   |
| _          | A Survey                      | oponto             |         |    |            | By I            | Date: U     | lplifted  |             | ~         | 1                 |          | Micro  | soft Prir | nt to PDF (re  | directed 1 | 75)       |           | ←        |          |   |
| AIM        | A Report                      |                    |         |    |            | Uplifted I      | From: 0     | 1/10/2    | 0           |           | 2                 | -        |        |           |                |            | <i>.</i>  |           |          |          |   |
| Jobs       | FIDI Summa                    | ary                |         |    |            |                 | _           | 1/10/2    |             |           | _ 4.              |          |        |           | als for select | ed parame  | eters sho | owing the | • ^      |          |   |
|            | VI Tonnage F                  |                    |         |    |            |                 |             | 1/10/2    | .0          |           | <b>4</b> <u>2</u> |          | detail | s of ead  | ch move        |            |           |           |          |          |   |
|            | -                             | Report by Jobs     |         |    |            | Removal Clo     | · · · · · · |           |             | Y         | 1                 |          |        |           |                |            |           |           | $\sim$   |          |   |
|            | Report                        |                    |         |    |            | Bra             | inch: S     | YD        |             |           |                   |          |        |           |                |            |           | PB 🔺      | -        |          |   |
| Performa   | a <b>nce</b><br>ns Register   |                    |         |    |            | 1               | ype:        |           |             |           | ]_                |          | Coni   | 29        | 1              |            |           |           |          |          |   |
|            | ns Register<br>ns Register (f | FAIM)              |         |    | Sa         | ales Representa | ative:      |           |             |           | 1                 |          |        |           | C              | D-Surve    | ey        |           |          |          | × |
|            | ns Register b                 | •                  |         |    |            | Entere          | d By:       |           |             |           | 1                 |          |        |           |                |            | -         |           | 1        | 🖞 ок     |   |
| Crew       | v Performanc                  | e                  |         |    |            | Move Man        | ager        |           |             |           | 1                 | Code     |        | Descrip   | tion           |            |           |           |          |          |   |
|            |                               | Indicator (KPI)    |         |    |            | Account Man     |             |           |             |           |                   | Onsite   |        | Onsite    |                |            |           |           |          | Cancel   |   |
|            | e Request Co                  |                    |         | -1 |            |                 |             |           |             |           |                   | Virtual  |        | Virtual   |                |            |           |           |          | Add      |   |
|            | iew Summary                   | ·                  |         |    |            | St              | atus: 🛛     | v         |             |           |                   |          |        |           |                |            |           |           |          | 7.00     | - |
|            | iew Summary<br>iew Summary    | / - Data Export    |         |    |            | Origin C        | ode:        |           |             |           |                   |          |        |           |                |            |           |           |          |          |   |
| Jobs       | iew Summary                   | / Details          |         |    |            | Destination (   | ode:        |           |             |           |                   |          |        |           |                |            |           |           |          |          |   |
|            | Postcode An                   | alvsis             |         |    |            | Invoiced .      | Jobs:       |           |             |           | 1                 |          |        |           |                |            |           |           |          |          |   |
|            | Summary                       |                    |         |    |            | Customer N      | ame:        |           |             |           | 1                 |          |        |           |                |            |           |           |          |          |   |
| Jobs       | Summary - [                   | Detailed           |         |    |            | Customer (      | _           |           |             |           |                   |          |        |           |                |            |           |           |          |          |   |
| Jobs       | Summary by                    | / Month            |         |    |            |                 | · · · · ·   |           |             |           | /                 |          |        |           |                |            |           |           |          |          |   |
|            | lity Feedback                 | c Analysis         |         |    |            | RP Customer 1   | ype:        |           |             | ¥         |                   |          |        |           |                |            |           |           |          |          |   |
| Sales      |                               |                    |         | =  |            | Pr              | iority:     |           |             | ~         |                   |          |        |           |                |            |           |           |          |          |   |
|            | e Request An                  | halysis            |         |    |            | Mei             | thod:       |           |             | v v       |                   |          |        |           |                |            |           |           |          |          |   |
|            | s Activity                    | stination Analysis |         |    |            | Shipment St     | atus:       |           |             |           | 1                 |          |        |           |                |            |           |           |          |          |   |
|            | s branch De<br>commission     |                    |         |    |            | Exclude Custo   | omer:       |           |             |           | 1                 |          |        |           |                |            |           |           |          |          |   |
|            | s Commission                  |                    |         |    |            | Jobtype (R, N d | _           |           |             |           |                   |          |        |           |                |            |           |           |          |          |   |
|            |                               | ote Sum Excl Rat   | e Reque |    |            |                 |             |           |             |           |                   |          |        |           |                |            |           |           |          |          |   |
|            | s Volume An                   |                    |         |    |            | Survey 1        | · –         |           | ·           |           |                   |          |        |           |                |            |           |           |          |          |   |
| Sale       | sperson Ana                   | lysis              |         |    |            | Costs Job 1     | ·· _        |           |             |           |                   |          |        |           |                |            |           |           |          |          |   |
|            |                               | tation Summary     |         |    |            |                 | -           | Show F    | Removals    |           |                   |          |        |           |                |            |           |           | -        | ~        |   |
|            |                               | Loss Analysis      |         |    |            |                 |             | Exclude   | e Sequences |           |                   |          |        |           |                |            |           |           |          |          |   |
| Sour       | rce Analysis                  |                    |         | ~  |            |                 |             |           |             |           |                   |          |        |           | inquiry        |            |           |           | ×        |          |   |
|            |                               |                    |         |    |            |                 |             |           |             |           |                   |          |        |           |                |            |           |           |          |          |   |

To group records in the "Job Summary" report and the "Salesperson Win Loss Analysis" report by Survey Type, double-click the option in the 'Group By' list. The option selected should appear in bold.

|        |         |                             |                 |           |              |            |               |        |          |               |           |                                       |           |            | **B             | ETA RELEA                    | ASE 07/08 | 3/20** RE    |
|--------|---------|-----------------------------|-----------------|-----------|--------------|------------|---------------|--------|----------|---------------|-----------|---------------------------------------|-----------|------------|-----------------|------------------------------|-----------|--------------|
| Favour | ites    | Sales                       | Export          | Import    |              | Operations | Storage       | CF     | RM       | Customers     | Suppliers | G/Ledger                              | Employees | Analy      | /sis            | Other                        | Sched     | ule 🗋        |
|        |         |                             |                 | 🖬 🖻 🔻     | /            |            |               |        |          |               |           |                                       | (mar)     |            |                 | · ·                          |           | _ <b>1</b> 7 |
| Mov    | ina Ne  | twork Rep                   | orts            |           | _            |            | Time          | rame:  | Today    |               | ~         | ]                                     | ×.        | <b>W</b>   | $\times$        |                              |           | <b>3</b>     |
|        | AFRA    |                             | U.L.U           |           |              |            | Bv            | Date:  | Surveye  | ed            | ~         | 1                                     | Microsoft | Print to P | DF (redin       | ected 175)                   |           | <b>н</b>     |
|        | AIMA F  | Report                      |                 |           |              |            | Surveyed      |        |          |               |           |                                       |           |            |                 | · · · · · · ,                |           |              |
|        | Jobs F  | IDI Summary                 |                 |           | - 1          |            |               |        | <u> </u> |               |           | s s s s s s s s s s s s s s s s s s s |           |            |                 | n/Lost jobs f                |           | ~            |
|        | OMNI    | Tonnage Rep                 | port            |           | - 1          |            |               |        | 14/10    | /20           |           |                                       |           |            |                 | obs quoted,<br>tatus 'C' (Ca |           | d I          |
|        |         | Tonnage Rep                 | port by Jobs    |           | - 1          |            | Br            | anch:  | SYD      |               |           |                                       | levenue.  | LACIOUES   | 1005 01 5       |                              | ricelleu) | $\sim$       |
|        | OSA R   |                             |                 |           | - 1          |            |               | Type:  |          |               |           | ]                                     |           | _          |                 |                              | PB 🔺      |              |
|        | orman   |                             |                 |           | - 1          | Sa         | les Represent | ative: |          |               |           | 1                                     |           |            | Date            |                              | ED -      |              |
|        |         | Register                    |                 |           | - 1          |            | Enter         | d Bur  |          |               |           | 1                                     | Group B   |            | Branch          |                              |           |              |
|        |         | Register (FA                |                 |           | - 1          |            |               | -      | <u> </u> |               |           | ]                                     | Citodp D  |            |                 | s Reason                     |           |              |
|        |         | Register by E<br>erformance | mployee         |           | - 1          |            | Move Mar      | nager: |          |               |           | _                                     |           |            | Account I       |                              |           | -            |
|        |         |                             | dicator (KPI)   |           | - 1          |            | Account Mar   | nager: |          |               |           |                                       |           |            | Booking A       |                              |           |              |
|        |         | lequest Conv                |                 |           | - 1          |            | S             | tatus: |          |               |           | ]                                     |           | C          | Company         | -                            |           |              |
|        |         | v Summarv                   | Graion          |           |              |            | Origin        | Code:  |          |               |           | 1                                     |           | C          | Cost Cent       | er                           |           |              |
|        |         | v Summary - I               | Data Export     |           |              |            | Destination   |        |          |               |           | 1                                     |           | C          | Customer        |                              |           |              |
|        |         | v Summary D                 |                 |           |              |            |               |        |          |               |           | ]                                     |           | -          | Date            |                              |           |              |
| Jobs   |         |                             |                 |           |              |            | Win/Loss Re   | ason:  |          |               | ×         | _                                     |           |            | Destinatio      |                              |           |              |
|        | Job Po  | stcode Analy                | /sis            |           |              | J          | Jobtype (R, N | or D): |          |               |           |                                       |           |            |                 | n Country                    |           |              |
|        | Jobs S  | ummary                      |                 |           |              |            | Inquiry       | Type:  |          |               | ~         | ]                                     |           |            | Entered B       | -                            |           |              |
|        | Jobs S  | ummary - Det                | tailed          |           |              |            | Survey        | Type:  |          |               |           | 1                                     |           | -          | Est Move        |                              |           |              |
|        |         | ummary by M                 |                 |           |              |            |               |        | Show     | / Removals    |           | ]                                     |           |            | Group           |                              |           |              |
|        | · · ·   | Feedback A                  | nalysis         |           |              |            |               |        |          | ide Sequences |           |                                       |           |            | nquiry<br>Month |                              |           | ≡            |
| Sale   | -       |                             |                 |           | =            |            |               |        |          | ide Sequences |           |                                       |           |            | Move Ma         | nager                        |           |              |
|        |         | lequest Analy               | /sis            |           |              |            |               |        |          |               |           |                                       |           |            | Priority        | lager                        |           |              |
|        | Sales / |                             | nation Analysis |           |              |            |               |        |          |               |           |                                       |           |            | Referral        |                              |           |              |
|        |         | Commission b                |                 | S         |              |            |               |        |          |               |           |                                       |           | F          | Referral D      | etail                        |           |              |
|        |         | Commission b                | •               |           |              |            |               |        |          |               |           |                                       |           | S          | Salesrep        |                              |           |              |
|        |         |                             | sum Excl Ra     | te Reque  |              |            |               |        |          |               |           |                                       |           | S          | Service         |                              |           |              |
|        |         | /olume Analv                |                 | ite neque |              |            |               |        |          |               |           |                                       |           | S          | Size            |                              |           |              |
|        |         | erson Analysi               |                 |           |              |            |               |        |          |               |           |                                       |           | S          | Status          |                              |           |              |
|        |         |                             | ion Summary     |           |              |            |               |        |          |               |           |                                       |           | 5          | Survey          | Гуре                         |           |              |
|        |         | erson Win La                |                 |           |              |            |               |        |          |               |           |                                       |           |            | Гуре            |                              |           |              |
|        | Source  | Analysis                    |                 |           | $\mathbf{v}$ |            |               |        |          |               |           |                                       |           | V          | Volume          |                              |           | ~            |
|        |         |                             |                 |           |              |            |               |        |          |               |           |                                       |           |            |                 |                              |           |              |

The data printed in the report will be categorized by the type of survey. In the below example, there are three types: Blank (no type selected), Onsite, and Virtual.

|             |        |      |       |       | Surve |         | By Branch by     | Win/Lo  | oss Reaso | n by Survey Ty<br>Branch: SYD, Si | ype     | s: yes |            |      |      |      |
|-------------|--------|------|-------|-------|-------|---------|------------------|---------|-----------|-----------------------------------|---------|--------|------------|------|------|------|
|             |        |      | Q     | uoted | 1     | Lbs     | Value            | Won     | Lbs Won   | Value Won                         | Lost Lb | s Lost | Value Lost | %Acc | %Lbs | %Val |
| SYD         |        |      |       | 21    | 23    | 377     | 28,235           | 12      | 17,665    | 26,735                            | 0       | 0      | 0          | 57   | 76   | 95   |
| Won/Ins/Pen | ding   |      |       | 21    | 23    | 377     | 28,235           | 12      | 17,665    | 26,735                            | 0       | 0      | 0          | 57   | 76   | 95   |
| Survey Type | Bla    | nk   |       | 13    | 6     | 482     | 13,940           | 9       | 1,295     | 13,940                            | 0       | 0      | 0          | 69   | 20   | 100  |
| 100001      | 1      | ISM  | 0     |       | 0     | Mr Inte | erstate Move IS  | SYD     |           |                                   |         |        |            |      |      |      |
| 100002      | 1      | IMM  | 0     |       | 0     | Mr Imp  | ort Move Insp    | ection  |           |                                   |         |        |            |      |      |      |
| 100003      | W      | EXA  | 0     |       | 0     | SYD/E   | xport Won        |         |           |                                   |         |        |            |      |      |      |
| 100008      | W      | EXA  | 0     | 2     | 2,000 | Morlin  | e/Mrs Eastwood   | t i     |           |                                   |         |        |            |      |      |      |
| 100009      | W      | LOH  | 1,190 |       | 0     | Local   | MoveH Won Sh     | Ð       |           |                                   |         |        |            |      |      |      |
| 100014      | W      | сом  | 0     |       | 0     | Come    | rcial Move Wor   | AUS     |           |                                   |         |        |            |      |      |      |
| 100019      | Р      | ISM  | 4,095 |       | 0     | SYD/M   | Irs Interstate P | endin   |           |                                   |         |        |            |      |      |      |
| 100022      | W      | DSP  | 0     | 6     | 6,940 | SYD/D   | r DSP Won        |         |           |                                   |         |        |            |      |      |      |
| 100048      | Р      | EXB  | 1,092 |       | 0     | Export  | t Baggage Mov    | /e Pen  |           |                                   |         |        |            |      |      |      |
| 100068      | W      | LOM  | 0     | 2     | 2,000 | Joe Bl  | DW               |         |           |                                   |         |        |            |      |      |      |
| 100089      | W      | LOM  | 105   | - 3   | 3,000 | Kaur/H  | larleen          |         |           |                                   |         |        |            |      |      |      |
| 100090      | W      | LOM  | 0     |       | 0     | TEST/   | TEST             |         |           |                                   |         |        |            |      |      |      |
| 100094      | W.     | ADM  | 0     |       | 0     | 34123   | fasfwe/Testtes   | stset   |           |                                   |         |        |            |      |      |      |
| Survey Type | On     | site |       | 2     |       | 0       | 1,500            | 0       | 0         | 0                                 | 0       | 0      | 0          | 0    | 0    | 0    |
| 100055      | 1      | EXT  | 0     |       | 0     | Expor   | t Move Trade Ir  | nspec   |           |                                   |         |        |            |      |      |      |
| 100064      |        | EXM  | 0     | 1     | 1,500 | Expor   | t Move Inspect   | ed SYI  |           |                                   |         |        |            |      |      |      |
| Survey Type | : Virt | ual  |       | 6     | 16,   | 895     | 12,795           | 3       | 16,370    | 12,795                            | 0       | 0      | 0          | 50   | 97   | 100  |
| 100011      | W      | IMM  | 5,310 |       | 0     | Import  | W SYD            |         |           |                                   |         |        |            |      |      |      |
| 100025      | 1      | IMM  | 0     |       | 0     | Import  | MoveInspecti     | on SY   |           |                                   |         |        |            |      |      |      |
| 100039      | 1      | EXB  | 525   |       |       |         | tion SYD/Expo    | -       |           |                                   |         |        |            |      |      |      |
| 100057      | W      | IMM  | 4,060 | 6     | 6,066 | Import  | Move Won AS      | SA MC   |           |                                   |         |        |            |      |      |      |
| 100067      |        | EXT  | 0     |       |       |         | t Move Trade E   | intry S |           |                                   |         |        |            |      |      |      |
| 100072      | W      | EXT  | 7,000 | 6     | 6,729 | Crew 7  | °est/Mr Mobi     |         |           |                                   |         |        |            |      |      |      |

# Highlight #6: 381635 Two New Grouping Options for Claims Reports NEW REPORT / REPORT CHANGE

We have added two new grouping options – 'Caused by Agent' and 'Caused by Employee' - to the following Claims reports:

- Claims Register
- Claims Register (FAIM)
- Claims Register by Employee

Navigate to the Reports screen then to the Analysis tab. When selecting the Claims Register, Claims Register (FAIM), or Claims Register by Employee report, the two new grouping options will be available under 'Group By'.

|            |                                        |               |         |            |               |           |                    |               |            |            |               |                              | **BETA F    | RELEAS   | E 07/08     | :/20** R   |
|------------|----------------------------------------|---------------|---------|------------|---------------|-----------|--------------------|---------------|------------|------------|---------------|------------------------------|-------------|----------|-------------|------------|
| Favourites | Sales                                  | Export        | Import  | Operations | Storage       | CRM       | Custome            | ers Suppliers | G/Ledge    | er Emp     | oloyees       | Analysis                     | Othe        | r        | Sched       | ule L      |
|            |                                        |               | ] 🖬 🖏 🗸 |            |               |           |                    |               |            | ß          | <u>د</u> ا ال | ስ 🖂                          | ı 👜         |          | æ,          | <b>3</b>   |
| Moving     | Network Repo                           | ts            | ^       |            |               |           |                    |               |            | 1 <u>2</u> |               |                              | A           |          | Ð           | -31        |
| AFF        | RA Survey                              |               |         |            |               |           |                    |               | 1          | Mi         | icrosoft Pr   | int to PDF                   | (redirected | 175)     |             | <b>t</b> ) |
|            | A Report                               |               |         |            |               | Job:      |                    |               |            |            |               |                              |             |          |             |            |
|            | s FIDI Summary                         |               |         |            | Timefr        | rame: Th  | is Year-to-date    | ~             |            |            |               |                              | made disp   |          |             |            |
|            | NI Tonnage Repo                        |               |         |            | By            | Date: Su  | rveyed             | ~             |            |            |               | ce details t<br>ent details. | ogether wit | n the co | st or clain | n          |
|            | NI Tonnage Repo                        | nt by Jobs    |         |            | Surveyed      | From: 01  | /01/20             |               | <b>§</b> 2 |            |               |                              |             |          |             | $\sim$     |
|            | A Report                               |               |         |            |               |           |                    |               |            |            |               |                              |             |          | PB 🔺        |            |
| Performa   |                                        |               |         |            |               |           | /10/20             |               | § <u>Z</u> | C          | opies         | 1                            |             |          |             |            |
|            | ms Register                            | D.            |         |            | Claims        | Type: Cla | aim                | ×             |            |            | ersion        | Sur                          | marv        |          |             |            |
|            | ms Register (FAIN<br>ms Register by En |               |         |            | Bra           | anch: SY  | D                  |               |            | Б          | cel Out       |                              |             |          |             |            |
|            | w Performance                          | ipioyee       |         |            |               | Type:     |                    |               |            |            | ord Out       | •                            | able        |          |             |            |
|            | Performance Indi                       | cator (KPI)   |         |            | Customer N    |           |                    |               |            | S          | hading        | Yes                          |             |          |             |            |
| -          | e Request Conve                        |               |         |            |               |           |                    |               |            | S          | ort By        | Date                         | e           |          |             |            |
|            | iew Summarv                            |               |         |            | Customer (    | Code:     |                    |               |            |            |               | Clain                        | ı           |          |             |            |
| Rev        | riew Summary - Di                      | ata Export    |         |            | Caused by A   | gent:     |                    |               |            | G          | roup By       | Brai                         | nch         |          |             |            |
| Rev        | riew Summary Det                       | ails          |         | С          | aused by Empl | oyee:     |                    |               |            |            |               | Statu                        | IS          |          |             |            |
| Jobs       |                                        |               |         |            | Δ             | gent:     |                    |               |            |            |               | Туре                         |             |          |             |            |
| Job        | Postcode Analysi                       | s             |         |            |               | -         |                    |               |            |            |               |                              | ed by Age   |          |             |            |
| Jobs       | s Summary                              |               |         |            |               | gory:     |                    |               |            |            |               |                              | ed by Emp   | loyee    |             |            |
| Jobs       | s Summary - Detai                      | led           |         |            | Jobtype (R, N | or D):    |                    |               |            |            |               | Date                         |             |          |             |            |
| Job        | s Summary by Mo                        | nth           |         |            | Item 1        | Type:     |                    |               |            |            |               |                              |             |          |             |            |
|            | lity Feedback An                       | alysis        |         |            | Reso          | lved:     |                    |               |            |            |               |                              |             |          |             |            |
| Sales      |                                        |               | =       |            |               |           | Include Line Item  | ۹             |            |            |               |                              |             |          |             |            |
|            | e Request Analys                       | s             |         |            |               |           | Use Uplift Date in |               |            |            |               |                              |             |          |             |            |
|            | es Activity                            |               |         |            |               |           | use upint Date in  | Date Range    |            |            |               |                              |             |          |             |            |
| Sale       | es Branch Destina                      | tion Analysis | s       |            |               |           |                    |               |            |            |               |                              |             |          |             |            |

# Highlight #7: 374297A

# New System Parameter to Default Sort Order for Debtor Invoice Update Screen **NEW FUNCTIONALITY**

A new System Parameter has been added to enable the ability to customize the sort order on the Invoice Update screen.

Users can enable the System Parameter "**Default Sort Order for Debtor Invoice Update Screen**" and add the value they would like to be set as the default sort order on the Invoice Update screen which is [Column index] + [" for ascending, 'D' for descending]. For example, if the System Parameter is set to 1D, the system will sort the values in column 1 (Invoice Number) in descending order. On the other hand, if set to 1, the invoice numbers will be sorted in ascending order.

The following are the available options for this System Parameter:

- 1 Sort by Invoice # ascending
   1D Sort by Invoice # descending
   2 Sort by Date ascending
   2D Sort by Date descending
   3 Sort by R/Plan # ascending
   3D Sort by R/Plan # descending
   4 Sort by Waybill ascending
   4D Sort by Waybill descending
   5 Sort by Uplift ascending
   5D Sort by Uplift descending
   6 Sort by Delivery ascending
   6D Sort by Delivery descending
- 7 Sort by Status (St) ascending
  7D Sort by Status (St) descending
  8 Sort by Pay Method ascending
  8D Sort by Pay Method descending
  9D Sort by Date Posted ascending
  9D Sort by Date Posted descending
  10 Sort by Billing ascending
  11D Sort by Name ascending
  11D Sort by Name descending
  12 Sort by Brch ascending
  12D Sort by brch descending

13 - Sort by Brnd ascending
13D - Sort by Brnd descending
14 - Sort by Type ascending
14D - Sort by Type descending
15D - Sort by Src ascending
15D - Sort by Src desc
16 - Sort by Cost ascending
16D - Sort by Cost descending
17D - Sort by curr ascending
17D - Sort by curr descending
18 - Sort by Invoice Status (St) ascending

In the below example, the System Parameter is set to 6D which means the records on the Invoice Update screen will be sorted by the Delivery date assigned to the removal plans linked to the invoices, from the most recent dates to the earliest.

| Code Value:  | InvoiceUpdateDefaultSort                                                                                                    | Status:   | Active | $\sim$ |
|--------------|----------------------------------------------------------------------------------------------------|-----------|--------|--------|
| Description: | Default sort order for Debtor Invoice Update screen                                                                                                    | Hidden:   | Ν      | $\sim$ |
| Value:       | 6D                                                                                                    | Priority: |        | $\sim$ |
| Group:       |                                                                                                    | Colour:   |        |        |
| Sub-Group:   |                                                                                                    | Date:     |        |        |
| ToolTip:     | [Column index] + [" for ascending, 'D' for descending]                                                                                                    |           |        |        |
| Help:        | System parameter values details:<br>1 - Sort by Invoice # ascending<br>1D - Sort by Invoice # descending<br>2 - Sort by Date ascending<br>2D - Sort by Date descending<br>3 - Sort by R/Plan # ascending |           |        | < >    |

Navigate to the Invoice Update screen (Customers/Debtors > Invoice Update). Check the toggle next to Uplift to show delivery dates, and the existing invoices will appear as shown in the following image.

|           |          |            |         |          |              |                  | INVOICE UPDATE                                                                                        |
|-----------|----------|------------|---------|----------|--------------|------------------|----------------------------------------------------------------------------------------------------|
| Search    | Detai    | I          | Costing |          |              |                  | Exit                                                                                                  |
|           |          | <b>1</b> 7 |         |          |              |                  | Credit Controller: 🔄 🗆 DD 💲 🔅 🙀 🧐 😰 🏠 🎒 🛃 👔                                                           |
|           |          |            |         |          |              |                  | N Batch #: 1090                                                                                       |
| Invoice # | Date     | R/Plan #   | Waybill | Deliven  | St Pay Metho | od Billing       | Name Brch Type Src Cost Curr St Error                                                                 |
| 500021    | 23/01/20 | 800003     |         |          | Visa         | SYD Customer     | SYD Customer STG: 11/01/20-25/09/2         SYD         CR         S         EXB         AUD         N |
| 500014    | 08/04/20 | 800004     |         |          | Cash         | Canadian Company | Canadian Company STG: 16/01/20 To SYD IN S STG USD N                                                  |
| 500015    | 08/04/20 | 800004     |         |          | Cash         | Canadian Company | Canadian Company STG: 01/04/20 To SYD IN S STG USD N                                                  |
| 500013    | 08/04/20 | 800004     |         |          | Cash         | Canadian Company | Canadian Company STG: 31/03/20 To SYD IN S STG USD N                                                  |
| 500017    | 13/08/18 | 100038     |         | 19/10/20 | W Cash       | Canadian Company | Export Move Pending NAM NAM IN R EXM USD N                                                            |
| 500022    | 03/09/20 | 100035     |         | 30/09/20 | W            | THB Customer     | Export Fine Art Won ASA ASC IN R EXF THB N                                                            |
| 500020    | 23/01/20 | 100027     |         | 21/08/20 | P Visa       | SYD Customer     | SYD Customer STG: 11/01/20-25/09/2 SYD CR M EXB AUD N                                                 |
| 500004    | 23/01/20 | 100049     |         | 15/05/20 | W            | Sydney Agent     | ttt SYD IN M EXA AUD N                                                                                |
| 500003    | 04/03/20 | 100036     |         | 20/03/20 | W Visa       | SYD Customer     | test SYD IN M STG AUD N                                                                               |
| 500012    | 23/01/20 | 100021     |         | 06/03/20 | W            | Sydney Agent     | Export Move P SYD SYD CR R EXM AUD N                                                                  |
| 500010    | 23/01/20 | 100080     |         | 14/02/20 | W            | Sydney Agent     | Test SYD CR R COM AUD N                                                                               |
| 500005    | 23/01/20 | 100050     |         | 02/01/20 | W Visa       | SYD Customer     | tttttt2 SYD IN M COM AUD N                                                                            |

### System Parameter settings:

Code: InvoiceUpdateDefaultSort Description: Default sort order for Debtor Invoice Update screen Default = 1D

### Highlight #8: 368949-033

# New System Parameter to Set Invoice Default Language to Customer Language **NEW FUNCTIONALITY**

A new System Parameter called **"Setting Invoice Default Language from Customer"** has been added to default the Invoice language based on the language of the customer assigned to the invoice.

| Code Value:  | InvLanguageFromCustomer                                                                      | Status:           | Active   | ~      |
|--------------|----------------------------------------------------------------------------------------------|-------------------|----------|--------|
| Description: | Setting Invoice Default Language from Customer                                               | Hidden:           | N        | ~      |
| Value:       | Y                                                                                            | Priority:         |          | ~      |
| Group:       |                                                                                              | Colour:           |          |        |
| Sub-Group:   |                                                                                              | Date:             |          |        |
| ToolTip:     | Y = Default Invoice Language from Invoice Customer, N                                        | = Default Invoice | e Langua | ge fra |
| Help:        | For multi-language feature, the system default the invoice<br>language in the Customer setup | language from t   | he       | ~      |
|              |                                                                                              |                   |          | $\sim$ |

Enable the System Parameter, and the system will ensure that the language in the Invoice being printed corresponds with the language of the customer to whom the invoice is issued.

In this instance, Debtor/Customer 100068 has their language defaulted to Spanish.

|                                         |                   |                |        |                  | DEBTO        | R MANAG     | SEMEN | Т           |        |
|-----------------------------------------|-------------------|----------------|--------|------------------|--------------|-------------|-------|-------------|--------|
| (100068) Barclays<br>Bal: 0.00 (GBP 0.0 |                   |                |        |                  | 14 4         | <b>F</b>    | Save  | Reset Add C | Сору   |
| Search Details                          | Inquiry Ar        | nalysis Contac | t Hist | ory              | Invento      | ry Rates    |       | Apply Job   | ь Тур  |
| Customer Name:                          | Barclays Bank     |                |        | <b>a</b> >       | 😫 🔄 Code:    | 100068      |       | Company: 3  | c      |
| First:                                  |                   | Title:         | ~      |                  | Old:         |             |       | Branch:     |        |
| Attention:                              |                   |                |        |                  | Status:      | Active      | Ý     |             |        |
|                                         |                   |                |        |                  | Type:        | Company     | ×     | Priority: 2 | ~      |
| Postal Address :                        | 1 Churchill Place |                |        | e <mark>n</mark> | Group:       | Finance     | -     | Web ID:     | Co     |
|                                         |                   |                |        |                  | Currency:    | GBP         | -     | Rev Grp:    | 0      |
| Suburb / City:                          | London            |                | _      |                  | Collection:  | ACC         | ~     | Country: GB |        |
| State / Country:                        |                   | Postcode: E    | 14 5HP | Q                | Pay Method:  | Worldpay    | ¥     |             |        |
|                                         |                   |                |        |                  | Source:      | Market      |       | Banking     | Fin    |
| Office Address :                        | I Churchill Place |                |        | ¢                | Details:     |             |       |             | _      |
|                                         |                   |                |        |                  | Language:    | Spanish     |       | Provision f | for Ba |
| Suburb / City:                          | London            |                |        | De               | f Bank Acct: | <u>ອີ</u> ທ |       |             |        |
| State / Country:                        | England           | Postcode: E    | 14 5HP | Q                | Product:     | ിഹ          |       |             |        |

When running Invoice #500094 which is linked to Job/Removal #104429 either from the Invoicing or the Removals module, the Invoice will always be printed in Spanish. This will be the case regardless of the language set in Removal Details.

### Invoicing

|                               |                                |            |                                          |                        |                  |                |        |         |          |                   |        | 📥 🗇 🗞       | H → H 1 /1                                        | m 🔍 -          |              |                          |             |                          | SAP CRYST                                |
|-------------------------------|--------------------------------|------------|------------------------------------------|------------------------|------------------|----------------|--------|---------|----------|-------------------|--------|-------------|---------------------------------------------------|----------------|--------------|--------------------------|-------------|--------------------------|------------------------------------------|
| Bill To:                      | Barclays Bank                  | From       | 1 Churchill Place<br>United Kingdom E1   |                        | ^                | 🖞 Date: 28/0   | 9/20 9 | s 🛛     |          | I 😣 😣 🔁           | 🖪      | Main Report |                                                   |                |              |                          |             |                          |                                          |
| Address:                      | 1 Churchill Place              | 5          | +44 (0) 20 7116 10                       | 14 500                 |                  | Type: IN       | × R    |         | Invoic   | e: 500094         |        |             |                                                   |                |              |                          |             |                          |                                          |
|                               |                                | ` <u> </u> | /                                        |                        | ~                | Rev Date: 28/0 | 9/20   |         | Journ    | al:               | 44     |             |                                                   |                |              |                          |             |                          |                                          |
| Suburb:                       | London                         | To:        | Moveware Europe<br>Unit 13               |                        | ^                | Company: 3     | 1      |         | Bato     | h:                |        |             |                                                   |                |              |                          |             |                          |                                          |
| Country:                      | England Post: E14 5HP          | 1          | Smiths Yard                              |                        | -                | Branch: EUR    | KST    |         | Statu    | s:N Web:          | ΥΨ     |             |                                                   |                |              |                          |             |                          | Moveware Europe                          |
| Attention                     | Code: 100068                   | D.1.1      | London United Kin                        |                        | ×                | Cost Ctr: LOF  | Road   | ~       | Create   | d: 28/09/20       | MWA    |             | moveware                                          |                |              |                          |             | VAT Reg                  | No.: GB123456789                         |
| One                           | Local Fine Art Moving Services |            | <ul> <li>Kingdom, Items will</li> </ul>  | be packed, crated      | where            | R/Plan: 10042  |        | ទា      | Printe   | d:                | ×      |             |                                                   |                |              |                          |             |                          | 13 Smiths Yarc<br>London SW184HR         |
| Description                   | Barclays Bank                  |            | appropriate and loa<br>storage warehouse | aded for delivery into | our              | Wavbill:       |        | _       | Repri    | nt:               |        |             |                                                   |                |              |                          |             |                          | United Kingdom                           |
| Order                         | Agent Invoice: No              | 1          | alonge warehouse                         |                        |                  | Net Kos: 0.00  |        | 1 ☑     | Currence | y: GBP Rep:       | EUR    |             |                                                   |                |              |                          |             |                          | 4 (0) 208 971 9640<br>4 (0) 208 971 9645 |
| File                          | Print On Docket: Yes           |            |                                          |                        | ~                | Terms: 30 Da   |        |         | ange Rat | e: 1.100000       | 1      |             |                                                   |                |              |                          | Er          | nail: support(           | @moveconnect.com                         |
|                               |                                |            |                                          |                        |                  |                |        |         |          |                   |        |             |                                                   |                |              |                          |             | Web www                  | moveconnect.com                          |
| Description<br>Summary        |                                | ••         | Qty<br>.00                               | Rate<br>0.000          |                  | lue<br>00      | Tax Co | de Brch | LOF      | G/L O ^<br>4100 N | ✓ Tax  | 1           |                                                   |                |              |                          |             |                          |                                          |
| Blank Spacer                  |                                |            | .00                                      | 0.000                  | 0                | .00            | .001   | EUR     | LOF      | 4100 N            |        |             |                                                   | Fa             | ctura        |                          |             |                          |                                          |
| Exclusions<br>Transfer to Sto |                                |            | .00<br>100.00                            | 0.000                  |                  | .00            | .001   | EUR     | LOF      | N                 |        |             |                                                   | га             | ciura        | 1                        |             |                          |                                          |
| Administration                |                                |            | 100.00                                   | 0.000                  |                  |                | 00.    |         | LOF      |                   |        |             | Barclavs Bank                                     |                |              |                          | Eastur      | a: 500094                |                                          |
|                               |                                |            |                                          |                        |                  |                |        |         |          |                   |        |             | 1 Churchill Place                                 |                |              | Fech                     |             | ra: 28/09/2              |                                          |
|                               |                                |            |                                          |                        |                  |                |        | _       |          |                   |        |             | England - London E14 5HP                          |                |              |                          | de ingreso  | s: 28/09/2               | 020                                      |
|                               |                                |            |                                          |                        |                  |                |        |         |          |                   |        |             |                                                   |                |              |                          |             | lo: 100429<br>lo: 100068 |                                          |
|                               |                                |            |                                          |                        |                  |                |        |         |          |                   | Excl:  |             |                                                   |                |              |                          |             | is: 30 Dav               |                                          |
|                               |                                |            |                                          |                        |                  |                |        |         |          |                   | Tax:   |             | Details: Local collection of fine art effects f   | rom United Kir | adom Iten    | ns will be nacker        |             |                          | -                                        |
|                               |                                |            |                                          |                        |                  |                |        |         |          |                   | Ind:   |             | for delivery into our storage wareh               |                | iguoint iten | no will be packed        | a, crateu w | nere appro               | priate and load                          |
|                               |                                |            |                                          |                        |                  |                |        | _       |          |                   | Owing: |             | _                                                 |                | _            |                          |             |                          |                                          |
|                               |                                |            |                                          |                        |                  |                |        |         |          |                   |        |             | From: 1 Churchill Place<br>United Kingdom E14 5HP |                |              | Moveware Euro<br>Unit 13 | pe          |                          |                                          |
|                               |                                |            |                                          |                        |                  |                |        |         |          |                   |        |             | +44 (0) 20 7116 1000                              |                |              | Smiths Yard              |             |                          |                                          |
|                               |                                |            |                                          |                        |                  |                |        |         |          |                   |        |             |                                                   |                |              | London United H          |             | W18 4HR                  |                                          |
|                               |                                |            |                                          |                        |                  |                |        |         |          |                   |        |             |                                                   |                |              | +44 0203 67543           | 2           |                          |                                          |
|                               |                                |            |                                          |                        |                  |                |        |         |          |                   |        |             |                                                   |                |              |                          |             |                          |                                          |
|                               |                                |            |                                          |                        |                  |                |        |         |          | ~                 |        |             | Descripción                                       | Cantidad       | Precio       | Precio                   | IVA%        | Impuesto                 | Precio Total                             |
| COD Details:                  |                                |            | COD:                                     | .00 0                  | eposit Received: | .0             | 0      |         |          |                   |        |             | Summary                                           |                |              |                          |             |                          |                                          |
|                               |                                |            |                                          |                        |                  |                |        |         |          |                   |        |             | Blank Spacer                                      |                |              |                          |             |                          |                                          |
|                               |                                |            |                                          |                        |                  |                |        |         |          |                   |        |             | Exclusions                                        |                |              |                          |             |                          |                                          |
|                               |                                |            |                                          |                        |                  |                |        |         |          |                   |        |             | Transfer to Storage                               | 100.00         |              | 110.00                   | 10%         | 0.00                     |                                          |
|                               |                                |            |                                          |                        |                  |                |        |         |          |                   |        |             | Adminstration Charge                              | 199.00         |              | 218.90                   | 10%         | 0.00                     | 218.90                                   |
| -                             |                                |            |                                          |                        |                  |                |        |         |          |                   |        | 1           |                                                   | 1              | 1            | 1 1                      |             |                          |                                          |

#### Removals

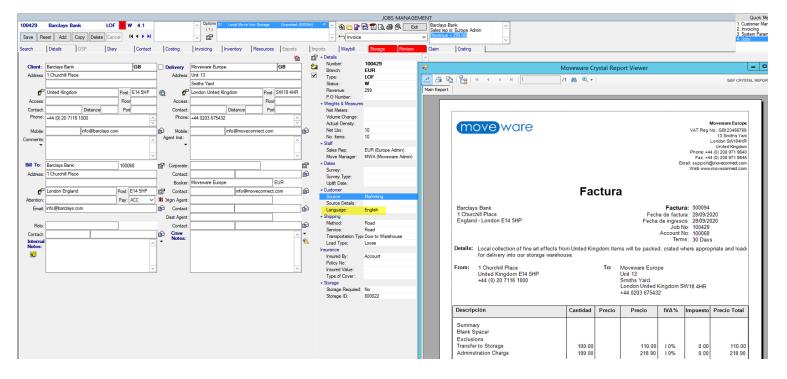

If the System Parameter is inactive, Moveware will default the Invoice language to that of Invoice Customer/Debtor when running the report from Invoicing, and to the Removal language when running the report in Removals.

#### System Parameter settings:

Code: InvLanguageFromCustomer

Description: Default Invoice Language from Invoice Customer

Options: = Default Invoice Language from Invoice Customer, N = Default Invoice Language from Removal (Default = N)

# Highlight #9: 384403 Entering Est Move Date in Quick Job Entry without the '/' Symbol NEW FUNCTIONALITY

In Quick Job Entry > Est Move, users can now manually enter the date as numbers without using the '/' symbol to divide date, month, and year. Upon leaving the field or pressing the Enter key, if the value entered can be converted into a valid date format, Moveware will do so automatically by adding the '/' symbol.

|          |                                       |                   | (    | QUICK JO | B ENTRY |             |                |                 |           |          |              |          |          |
|----------|---------------------------------------|-------------------|------|----------|---------|-------------|----------------|-----------------|-----------|----------|--------------|----------|----------|
|          |                                       |                   |      |          |         | Waybill:    | *              |                 |           |          | 2 🔹          | 👌 🗌      | Exit     |
| R/Plan   | Brch Type St In Rep Name              | Bill To           |      | Order    | File    | Details     |                | Entered         | Uplift    | Delivery | Vol          |          | Save     |
| 100104   | SYD EXA W Y HK1 Ghel/Ms Sylvana       | Sydney Ag         | gent |          |         | Raby NSW    | - Eagle Vale N | SW 20/10/20     | 30/09/20  |          | 6000.        |          |          |
| 100103   | SYD LOM W Y SR1 Smith/Mr Will         | Ezidebit          |      |          |         | Baan Baa N  | NSW - Nabiac   | NSW 20/10/20    | 15/09/20  | 15/09/20 | 5000.        |          | Reset    |
| 100102   | SYD LOH W Y SU1 Graph/Mr Steno        | SYD Cust          | omer |          |         | Tabbil Cree | k NSW - Tabbi  | l Crei 20/10/20 | 07/09/20  | 07/09/20 | <b>550</b> . |          | Add      |
| 100101   | SYD ADM P N Test2/Test2               |                   |      |          |         | Sydney - M  |                | 18/10/20        |           |          | 9.           |          | Сору     |
| 100100   | SYD ADM P N Test1/Test1               |                   |      |          |         | Sydney - M  |                | 18/10/20        |           |          | 9.           |          | Delete   |
| 100099   | SYD EXM W N SR1 Salvi/Ms Andrea       | SYD Cust          | omer |          |         | Wadalba N   | SW - Tabbil Cr | eek   14/10/20  |           |          | 600.         |          | Cancel   |
| 100098   | SYD ADM P N Ag/Ayush                  |                   |      |          |         | -           |                | 06/10/20        |           |          | 0.           | <u> </u> | Lancer   |
|          | Waybilled: N                          | Details:          |      |          | ]       | 95          | n 🔍 🕅          | 🍐 🗅 📑 '         | Z 🗟 é     | 😼 Work T | îcket        |          | ~        |
| Uplift:  | Test QuickJob AUABP                   | ]                 |      |          |         | AUNSW       | Entered By:    | MWA 26/10,      | /20       | 1        | R/Plan:      |          |          |
| Address: | : 123 Test Street                     | Address:          |      |          |         |             | Survey:        |                 |           |          | Status:      |          |          |
|          |                                       | 1                 |      |          |         |             | Sales Rep:     | MWA Movewa      | are Admin |          | Branch:      | SYD      | 7        |
|          | Test Post:                            | 1                 | Test |          | Post:   |             | Inquiry:       | Inspect         | Pack      | kages:   |              | I        | -        |
|          |                                       | Ī                 |      |          |         | ^           | Source:        |                 |           |          |              | СОМ      |          |
|          |                                       |                   |      |          |         | ~           | Pack Type:     |                 | ~         | Cu       | ibic Feet:   | 0.0      | 昌        |
| Access:  |                                       | Access:           |      |          |         |             | Est Move:      | 311020          |           | F        | Revenue:     |          | \$       |
| E-mail:  | : é                                   | Special<br>Notes: |      |          |         | ^           | Bill To:       |                 |           |          | File:        | <u> </u> |          |
| Notes    | ~                                     | notes.            |      |          |         |             |                |                 |           |          |              |          |          |
|          |                                       |                   |      |          |         |             | Attention:     |                 |           |          | Uplift:      |          | <u>2</u> |
|          |                                       |                   |      |          |         |             | Order:         |                 | Code:     |          | Delivery:    |          |          |
|          | · · · · · · · · · · · · · · · · · · · |                   |      |          |         | ~           | Pay:           | ¥               | Priority: | ¥        | Packing:     |          |          |

|          |                     |                   |                   | C    | QUICK JO | B ENTRY |             |                 |                |                          |          |              |     |            |
|----------|---------------------|-------------------|-------------------|------|----------|---------|-------------|-----------------|----------------|--------------------------|----------|--------------|-----|------------|
|          |                     |                   |                   |      |          |         | Waybill:    | *               |                |                          |          | ] 🗘 🚺        | 2   | Exit       |
| R/Plan   | Brch Type St In Rep | Name              | Bill To           |      | Order    | File    | Details     |                 | Entered        | Uplift                   | Delivery | Vol          |     | Save       |
| 100104   | SYD EXA W Y HK      | I Ghel/Ms Sylvana | Sydney Ag         | ent  |          |         | Raby NSW    | - Eagle Vale N  | SW 20/10/20    | 30/09/20                 |          | 6000.        |     |            |
| 100103   | SYD LOM W Y SR      | Smith/Mr Will     | Ezidebit          |      |          |         | Baan Baa N  | ISW - Nabiac N  | NSW 20/10/20   | 15/09/20                 | 15/09/20 | 5000.        |     | leset      |
| 100102   | SYD LOH W Y SU      | Graph/Mr Steno    | SYD Custo         | mer  |          |         |             |                 | Crei 20/10/20  | 07/09/20                 | 07/09/20 | <b>550</b> . |     | Add        |
| 100101   | SYD ADM P N         | Test2/Test2       |                   |      |          |         | Sydney - Me |                 | 18/10/20       |                          |          | 9.           |     | Сору       |
| 100100   | SYD ADM P N         | Test1/Test1       |                   |      |          |         | Sydney - Me |                 | 18/10/20       |                          |          | 9.           |     | elete      |
| 100099   | SYD EXM W N SR      |                   | SYD Custo         | mer  |          |         | Wadalba N   | SW - Tabbil Cre | eek   14/10/20 |                          |          | 600.         |     | ancel      |
| 100098   | SYD ADM P N         | Ag/Ayush          |                   |      |          |         | -           |                 | 06/10/20       |                          |          | 0.           |     | ancei      |
|          |                     | Waybilled: N      | Details:          |      |          |         | •           | n 🔍 👪           | 🍐 🗅 🔁 '        | <b>T</b> R 4             | 🗟 Work T | ìcket        |     | ~          |
| Uplift:  | Test QuickJob       | AUABP             | ſ                 |      |          | 1       | AUNSW       | -               |                |                          |          |              |     |            |
| 1.       |                     |                   | ļ                 |      |          | !       | AUNSW       |                 | MWA 26/10/     | 20                       |          | R/Plan:      |     |            |
| Address: | 123 Test Street     |                   | Address:          |      |          |         |             | Survey:         |                |                          |          | Status:      |     |            |
|          |                     |                   |                   |      |          |         |             | Sales Rep:      | MWA Movewa     | are Admin                | E        | Branch:      | SYD |            |
|          | Test                | Post:             | [                 | Test |          | Post:   |             | Inquiry:        | Inspect        | <ul> <li>Pack</li> </ul> | kages:   |              | I . | ✓          |
|          |                     | ^ >               |                   |      |          |         | ^           | Source:         |                |                          |          |              | СОМ |            |
|          |                     |                   |                   |      |          |         | ~           | Pack Type:      |                | ~                        | Cu       | bic Feet:    | 0.0 | 昌          |
| Access:  |                     |                   | Access:           |      |          |         |             | Est Move:       | 31/10/20       | -                        | F        | levenue:     |     | \$         |
| E-mail:  | :                   |                   | Special<br>Notes: |      |          |         | ~           | Bill To:        |                |                          |          | File:        |     | -          |
| Notes    |                     | ~                 | nores.            |      |          |         |             |                 |                |                          |          |              |     |            |
|          |                     |                   |                   |      |          |         |             | Attention:      |                |                          |          | Uplift:      |     | E <u>z</u> |
|          |                     |                   |                   |      |          |         |             | Order:          |                | Code:                    |          | Delivery:    |     |            |
|          |                     | ~                 |                   |      |          |         | ~           | Pay:            | ~              | Priority:                | ¥        | Packing:     |     |            |

Previously, if a user chose to enter the date manually, the system would require it to be entered with '/' symbol or by using the calendar pop-up.

# Highlight #10: 383047

# New System Parameter to Delete Outlook Appointment if Survey Date is Cleared

### **NEW FUNCTIONALITY**

We have added a new System Parameter to delete Outlook appointments if the linked survey date in Moveware is cleared. Previously, when a user cleared the survey date, the Outlook appointment was not deleted.

To review how to set up Outlook Appointment Sync, please click <u>here</u> or follow this link: <u>https://wiki.moveconnect.com/docs/moveware/outlook-appointment-sync/</u>.

Users can set the survey date in Moveware which creates a survey appointment in Outlook, change the date/time, or delete it which reflects in the Outlook calendar and updates the appointment accordingly.

This functionality requires the System Parameter **"To delete outlook appointments if survey diary date is cleared"** to be enabled.

| Code Value:  | DeleteOutlookAppointments                                              | Status:   | Active | ~      |
|--------------|------------------------------------------------------------------------|-----------|--------|--------|
| Description: | To delete outlook appointments if survey diary date is $cl\varepsilon$ | Hidden:   | Ν      | ~      |
| Value:       | Y                                                                      | Priority: |        | ~      |
| Group:       |                                                                        | Colour:   |        |        |
| Sub-Group:   |                                                                        | Date:     |        |        |
| ToolTip:     | N = No, Y = Yes                                                        |           |        |        |
| Help:        | To delete outlook appointments if survey diary date is cle             | ared      |        | ^      |
|              |                                                                        |           |        |        |
|              |                                                                        |           |        |        |
|              |                                                                        |           |        | $\sim$ |

Changes made to your survey date and time in Moveware will update your appointment in Outlook. In this instance, a survey appointment was created for 30 October 2020.

| 0025 Import Move Inspection                                      | IMM N I O.                         | Options     (0)                                | i                                              | JOBS MANAGE                   | Sale Rep is: Moveware Admin | ^               |                                                          |                          |        | Quick Menu<br>1. Diary Actions<br>2. Jobs |
|------------------------------------------------------------------|------------------------------------|------------------------------------------------|------------------------------------------------|-------------------------------|-----------------------------|-----------------|----------------------------------------------------------|--------------------------|--------|-------------------------------------------|
| ave Reset Add Copy Delete                                        | Cancel H + H                       | ✓ 12 <sup>1</sup>                              | × *                                            | Work Ticket                   | V Revenue = 0.00            | ~               |                                                          |                          |        | 3. Employee Mana<br>4. System Parameter   |
| arch Details DSP                                                 | Diary Contact Cos                  |                                                | 1                                              | Waybill Storage Review        |                             |                 |                                                          |                          |        |                                           |
| ×                                                                |                                    | Documents Contact Option Only Vaybi            | i 🖞 🤣 😰 🕼 🛠 🎊 🗠                                |                               |                             |                 |                                                          |                          |        |                                           |
| N Description<br>Acknowledgement of Inguiry to Client            | S Date Day Start C<br>10/09/18 Mon |                                                |                                                | NC Ass By Brch                | S 🔨                         |                 |                                                          |                          |        |                                           |
| Survey Request to Agent                                          | 10/09/18 Mon                       | [월 5] e                                        |                                                |                               | Calendar -                  |                 |                                                          |                          |        |                                           |
| Survey Confirmation to Client<br>Survey Reminder email to client | 10/09/18 Mon<br>14/10/20 Wed       | File Home Send / Receive                       | Folder View Me                                 | eting 🛛 🖓 Tell me what you wa | nt to do                    |                 |                                                          |                          |        |                                           |
| Survey Results Received                                          | 16/10/20 Fri                       |                                                | 🎎 🙀                                            | Show As: Busy                 | - 😯                         | 😥 Private       |                                                          |                          |        |                                           |
| Survey                                                           | 30/10/20 ii 1                      | 🚾 🥭 📉 🖂 隊                                      |                                                | Show As: Busy                 | <b>·</b>                    | High Importance |                                                          |                          |        |                                           |
|                                                                  |                                    | Open Cancel Forward Meeting<br>Meeting * Notes | Add or Remove Contact<br>Attendees Attendees * | Tracking 🐥 Reminder: None     | Recurrence Categorize       | Low Importance  |                                                          |                          |        |                                           |
|                                                                  |                                    | Actions Meeting Notes                          | Attendees                                      | Option                        | ns                          | Tags            |                                                          |                          |        |                                           |
|                                                                  |                                    | October 2020     Section 4                     | 1 Dotober -                                    | November 2020                 | Washington, D.C. +          | ) Today 🔗       | Tomorrow Thursday<br>66° F / 60° F                       | Search Calendar (Ctrl+E) |        | م                                         |
|                                                                  |                                    | MO TU WE WE FR SA SU                           | · · October -                                  |                               |                             | 66°F/57°F       | 66° F / 60° F 66° F / 53° F                              | Scarch calchaar (carrie) |        |                                           |
|                                                                  |                                    | 28 29 30 1 2 3 4                               | MONDAY                                         | TUESDAY                       | WEDNESDAY                   | THURSDAY        | FRIDAY                                                   | SATURDAY                 | SUNDAY |                                           |
|                                                                  |                                    | 5 6 7 8 9 10 11                                | 5 Oct                                          | 6                             | 7                           | 8               | 9                                                        | 10                       | 11     |                                           |
|                                                                  |                                    | 12 13 14 15 16 17 18                           |                                                |                               |                             |                 |                                                          |                          |        |                                           |
|                                                                  |                                    | 19 20 21 22 23 24 25<br>26 27 28 29 30 31      |                                                |                               |                             |                 |                                                          |                          |        |                                           |
|                                                                  |                                    | 26 27 28 29 30 31                              |                                                |                               |                             |                 |                                                          |                          |        |                                           |
|                                                                  |                                    | November 2020                                  |                                                |                               |                             |                 |                                                          |                          |        |                                           |
|                                                                  |                                    | MO TU WE TH FR SA SU                           | 12                                             | 19                            | 14                          | 15              | 16                                                       | 17                       | 18     |                                           |
|                                                                  |                                    | 1                                              |                                                |                               |                             |                 |                                                          |                          |        |                                           |
|                                                                  |                                    | 2 3 4 5 6 7 8                                  |                                                |                               |                             |                 |                                                          |                          |        |                                           |
|                                                                  |                                    | 9 10 11 12 13 14 15                            |                                                |                               |                             |                 |                                                          |                          |        |                                           |
|                                                                  |                                    | 16 17 18 19 20 21 22                           | 10                                             |                               |                             |                 |                                                          |                          | 25     |                                           |
|                                                                  |                                    | 23 24 25 26 27 28 29                           | 19                                             | 20                            | 21                          | 22              | 23                                                       | 24                       | 25     |                                           |
|                                                                  |                                    | 30 1 2 3 4 5 6                                 |                                                |                               |                             |                 |                                                          |                          |        |                                           |
|                                                                  |                                    |                                                |                                                |                               |                             |                 |                                                          |                          |        |                                           |
|                                                                  |                                    | My Calendars                                   |                                                |                               |                             |                 |                                                          |                          |        |                                           |
|                                                                  |                                    |                                                | 26                                             | 27                            | 28                          | 29              | 30                                                       | 31                       | 1 Nov  |                                           |
|                                                                  |                                    |                                                |                                                |                               |                             |                 | 10:00 Survey - 100025 -                                  | -                        |        |                                           |
|                                                                  |                                    | Calendar 6                                     |                                                |                               |                             |                 | Import Move Inspection SYD;<br>Coxs Creek NSW, 2849; Aum |                          |        |                                           |
|                                                                  |                                    |                                                |                                                |                               |                             |                 | Rueangprayun                                             |                          |        |                                           |
|                                                                  |                                    |                                                |                                                |                               |                             |                 |                                                          |                          |        |                                           |
| ice Day:                                                         |                                    | Other Calendars                                | 2                                              | 3                             | 4                           | 5               | 6                                                        | 7                        | 8      |                                           |
| Additional Notes                                                 |                                    |                                                |                                                |                               |                             |                 |                                                          |                          |        |                                           |
|                                                                  |                                    | Shared Calendars                               |                                                |                               |                             |                 |                                                          |                          |        |                                           |
|                                                                  |                                    | S 25 🖸                                         |                                                |                               |                             |                 |                                                          |                          |        |                                           |

Clear the survey date in Moveware and the appointment was also removed from Outlook.

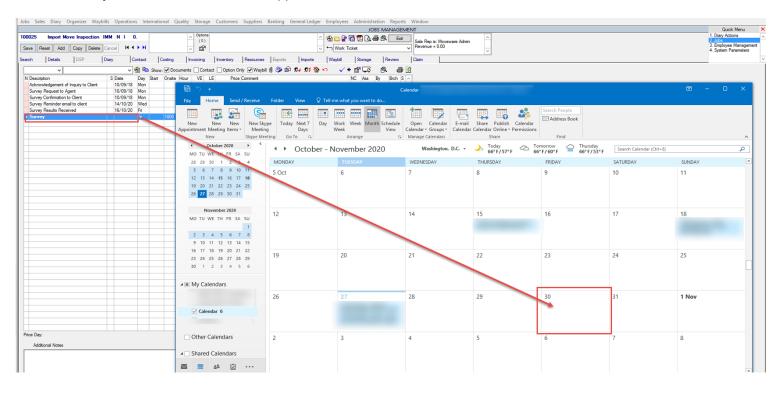

### System Parameter settings:

Code: DeleteOutlookAppointments Description: To delete outlook appointments if survey diary date is cleared Options: Y = Yes, N = No (Default = N)

# Highlight#11: 383896 Creating Default Debtor/Creditor Attachment Sub Folders NEW FUNCTIONALITY

We have added the ability to create default Debtor/Creditor attachment sub folders, similar to how we can default the creation of removal, storage and employee subfolders.

Normally, Moveware will follow the highlighted path and store report files generated for the Debtor in the main folder.

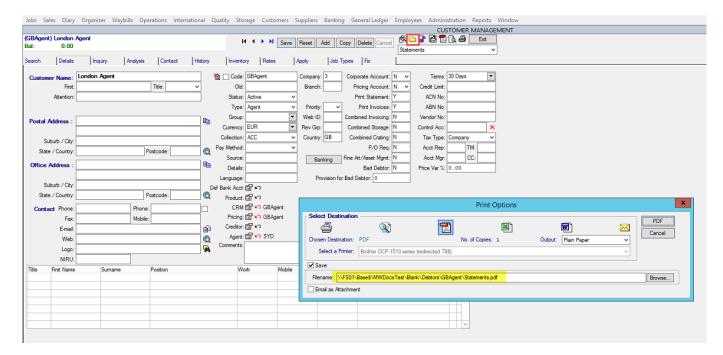

The below image shows a Creditor folder without a subfolder.

|                   |              |            |            |         |            |            |             |                    |         |                 |           | IPPLIER MANAGEN | IENT |  |
|-------------------|--------------|------------|------------|---------|------------|------------|-------------|--------------------|---------|-----------------|-----------|-----------------|------|--|
| Supplier          | A            | UDSupp B   | al: 0.00   |         |            |            | Save F      | eset Add Cop       | y Delet | e Cancel 🖻 🚞    | e et      | 🛛 🗋 🖨 📃 Ext     |      |  |
| ch Details        | Inquiry      | Analysis 0 | Contact    | History | Rates      | Apply      | Fix         | I H                | • • •   |                 |           | 2               | *    |  |
| Creditor Name:    | AUD Supplier |            |            | 쇱       | Code:      | AUDSupp    | Old Code:   |                    |         | Balance:        | 0.00      |                 |      |  |
| Address:          | 1p           |            |            |         | Status:    | Active     | Services:   | Cleaning           | ~       | Credit Limit:   | 0.00      |                 |      |  |
|                   | 2p           |            |            | 1       | Type:      | Supplier   | <b>~</b>    | Courier<br>Freight |         | Terms:          |           | -               |      |  |
| Suburb / City:    | 3p           |            |            | 1       | Group:     |            |             | Hire<br>Insurance  |         | ABN:            |           |                 |      |  |
| State / Country:  | 4p           | Postcode   | e l        | Q       | Company:   | 1          | -           | Material Supply    |         | Company Number: |           |                 |      |  |
| Contact Name:     |              |            |            | Ξ.      | Branch:    | SYD        |             | Pets<br>Repairs    | ~       | Currency:       | AUD       | •               |      |  |
| Position:         |              |            |            | -       | Country:   | AU         | GDPR:       | No                 | ~       |                 | -         |                 |      |  |
| i catori.[        |              |            |            |         | Comments:  |            |             |                    | ~       | Pay Method:     | EFT       | ~               |      |  |
|                   |              |            | Phone List | m       |            |            |             |                    |         |                 |           |                 | Open |  |
| Phone:            |              |            | Phone List | - 10    | 6          | ↑ 📄 🕨 Net  | ECO1        | DemoGRE 1          | MUND-   | cs ▶ SYD ▶ Cre  | Charles 1 | ALIDE           |      |  |
| Phone2:           |              | Fax:       |            | - 9     |            | T Net      | WORK + PSUI | · Demoobs ·        | MWDO    | cs + SIU + Cre  | ntors 🕨   | AUDSupp         |      |  |
| Mobile:<br>Email: |              | Print Invo | NCES:      | - 0     | Irganize 🔻 | New folder |             |                    |         |                 |           |                 |      |  |
| cmail:            |              |            |            |         |            |            | Name        | *                  |         | Date m          | odified   | Туре            | Size |  |
| Web:              |              |            |            | 1       | Favorites  |            |             |                    |         |                 |           | (Abs            |      |  |
| Product:          |              |            |            | -       | Desktop    |            |             |                    |         | No items        | match you | ır search.      |      |  |
| Source:           |              |            |            | -       | Downlo     |            |             |                    |         |                 |           |                 |      |  |
|                   |              |            |            | -       | 📃 Recent   | places     |             |                    |         |                 |           |                 |      |  |
| Logo:             |              | _          |            | - ·     | 🖳 This PC  |            |             |                    |         |                 |           |                 |      |  |
| NIRU:             |              |            |            | 1 2     | THIS PC    |            |             |                    |         |                 |           |                 |      |  |

To create a subfolder, navigate to the Code Management screen to add a new code with Type = Directory. Enter a Code Value and Description. Please also ensure the correct value is entered in the Default field depending on whether the subfolder is to be used with C (Creditors) or D (Debtors).

| Directory     | ~                    |                      |   |              |         | 🔍 🔮  |        | ¥    | Ext    |
|---------------|----------------------|----------------------|---|--------------|---------|------|--------|------|--------|
| /pe           | Code                 | Description          |   | Default Type | Default |      | Status |      |        |
| irectory      | Creditors sub folder | Creditors sub folder |   | Deradit Type | C       | JOIL | Active | ^    | Save   |
| Directory     | Debtos sub folder    | Debtos sub folder    |   |              | D       |      | Active | 11   | Reset  |
|               |                      |                      |   |              |         |      |        |      | Add    |
|               |                      |                      |   |              |         |      |        | - 11 |        |
|               |                      |                      |   |              | _       | _    |        | -11  | Сору   |
|               |                      |                      |   |              |         |      |        |      | Delete |
|               |                      |                      |   |              |         |      |        |      | Cancel |
|               |                      |                      |   |              |         |      |        | - 11 |        |
|               |                      |                      |   |              | _       |      |        | - 11 |        |
|               |                      |                      |   |              | _       |      |        | - 11 |        |
|               |                      |                      |   |              |         |      |        | - 1  |        |
|               |                      |                      |   |              |         |      |        |      |        |
|               |                      |                      |   |              |         |      |        | ~    |        |
| Type:         | Directory            |                      | ~ | Status: Acti | ve 🗸    |      |        |      |        |
| Code Value:   | Creditors sub folder |                      |   | Shortcut:    |         |      |        |      |        |
| Description:  | Creditors sub folder |                      |   | Rate 1: 0.0  | 0       |      |        |      |        |
| Default Type: |                      |                      |   | Rate 2: 0.0  | 0       |      |        |      |        |
| xclude Types: |                      |                      |   | Default: C   |         |      |        |      |        |
| Branches:     |                      |                      |   | Extra:       |         |      |        |      |        |
| Other:        |                      |                      |   | Lookup Sort: |         |      |        |      |        |
|               |                      |                      |   | Colour:      |         |      |        |      |        |
|               | [                    |                      |   | Method:      |         |      |        |      |        |
|               | L                    |                      |   |              |         |      |        |      |        |
| :             |                      |                      |   | Date:        |         |      |        |      |        |
| Comments:     |                      |                      | ^ | MW Setup:    |         |      |        |      |        |
|               |                      |                      |   |              |         |      |        |      |        |
|               |                      |                      |   |              | +       |      |        |      |        |

The new subfolder will appear in Debtor or Creditor Management when selecting the attachment folder for each Debtor/Creditor.

| Jobs Sales Diary | Organizer Waybills Ope | rations Interna  | tional ( | Quality Storage Customers | Suppliers Banking General I | Ledger Employees | Administration R                       | Reports Window |      |  |
|------------------|------------------------|------------------|----------|---------------------------|-----------------------------|------------------|----------------------------------------|----------------|------|--|
|                  |                        |                  |          |                           |                             |                  | SUPPLIER MA                            |                |      |  |
| AUD Supplier     | AUDSupp                | Bal: 0.00        |          |                           | Save Reset Add Copy De      | lete Cancel 🤷 🗀  | * E Z & S                              | Exit           |      |  |
| Search Details   | Inquiry Analysis       | Contact          | History  | Rates Apply               | Fix II I I                  | H                |                                        | ~              |      |  |
|                  |                        | -                | _        |                           |                             | _                |                                        |                |      |  |
| Creditor Name:   | AUD Supplier           |                  | <u></u>  | Code: AUDSupp             | Old Code:                   | Balance:         |                                        |                |      |  |
| Address:         | 1p                     |                  |          | Status: Active V          | Services: Cleaning          | Credit Limit:    | 0.00                                   |                |      |  |
|                  | 2p                     |                  |          | Type: Supplier 🗸          | Freight                     | Terms            | <b>•</b>                               |                |      |  |
| Suburb / City:   | 3p                     |                  |          | m                         |                             |                  |                                        |                | Open |  |
| State / Country: | 4p Pos                 | tcode:           | Q        |                           |                             |                  |                                        |                |      |  |
| Contact Name:    |                        |                  |          | 🐵 🐵 🔹 🕇 📕 🕨 🔊             | letwork → FS01 → DemoGB\$ → | MWDocs > SYD     | <ul> <li>Creditors &gt; AUL</li> </ul> | Supp •         |      |  |
| Position:        |                        |                  | 1        | Organize 🔻 New fold       | ler                         |                  |                                        |                |      |  |
|                  |                        |                  |          | A                         | Name                        |                  | Date modified                          | Туре           | Size |  |
| Phone:           |                        | dd to Phone List |          | Y Favorites               |                             |                  |                                        |                |      |  |
| Phone2:          | Fax:                   |                  |          | Desktop                   | 🍶 Creditors sub folder      |                  | 27/10/2020 13:54                       | File folder    |      |  |
| Mobile:          |                        | t Invoices:      | -        | Secent places             |                             |                  |                                        |                |      |  |
| Email:           |                        |                  | Refer    |                           |                             |                  |                                        |                |      |  |
|                  |                        |                  | é 😰      | 💻 This PC                 |                             |                  |                                        |                |      |  |
| Web:             |                        | L                |          | C on LAPTOP-AEH8          | 3                           |                  |                                        |                |      |  |
| Product:         |                        |                  | ×        | 🕞 Desktop                 |                             |                  |                                        |                |      |  |
| Source:          |                        |                  | 8        | Documents                 |                             |                  |                                        |                |      |  |
| Logo:            |                        |                  | 1        | Downloads                 |                             |                  |                                        |                |      |  |
| NIRU:            |                        |                  | _        | 🕕 Music                   |                             |                  |                                        |                |      |  |
|                  |                        |                  |          | Pictures                  |                             |                  |                                        |                |      |  |

# Highlight #12: 380422 Creating Sub Folders on Storage Management Screen NEW FUNCTIONALITY

We have added the ability to create subfolders on the Storage Management screen. The subfolder created will appear in the Storage Attachments folder. Follow the steps to create the subfolder via Code Management:

1. Navigate to Code Management (Administration > Company Setup). Select 'Directory' for Code Type.

|                                  | ¥      |                |                                    |     |             |         |         | 🔍 💋  | 1        | ~      | Exit   |
|----------------------------------|--------|----------------|------------------------------------|-----|-------------|---------|---------|------|----------|--------|--------|
| Crate Status                     | ^      | Code           | Description                        |     | Default Typ | e       | Default | Sort | Status   |        |        |
| Cred Approval<br>Cred Groups     |        | ٩P             | Apartment                          |     |             |         |         |      | Inactive |        | Save   |
| Cred Pay Grou                    |        | DA             | Difficult Access                   |     |             |         |         | 40   | Active   | =      | Reset  |
| red Service                      |        | DL             | Dock level parking                 |     |             |         |         | 10   | Active   |        |        |
| red Type<br>Cult Category        |        | bW             | Driveway parking                   |     |             |         |         | 10   | Active   |        | Add    |
| urrency                          | _      | EL             | Elevator Required                  |     |             |         |         | 20   | Active   |        | Сору   |
| ust Groups                       |        | HR             | Vehicle Height Restriction         |     |             |         |         | 50   | Active   |        | Ditt   |
| ust Type<br>amage                | Ξ      | ML             | Multi level house                  |     |             |         |         |      | Inactive |        | Delete |
| ashboard                         |        | 5C             | Stair carry Required               |     |             |         |         | 20   | Active   |        | Cancel |
| ashboard Typ                     |        | БН             | Shuttle required                   |     |             |         |         | 30   | Active   |        |        |
| )ata Import<br>)ata Set          |        | 5L             | Single level house                 |     |             |         |         |      | Inactive |        |        |
| atabase Setu                     |        | ST             | Street parking                     |     |             |         |         | 10   | Active   |        |        |
| ate Revenue                      |        | VH             | Vehicle Hours Restriction          |     |             |         |         | 50   | Active   |        |        |
| )efault Screen<br>)efault Screen |        | w              | Vehicle Weight or Size Restriction |     |             |         |         | 50   | Active   |        |        |
| )efault Screen                   |        | Boat Transport | Boat Transport                     |     |             |         |         |      | Active   |        |        |
| DefaultScreen                    |        | Car Transport  | Car Transport                      |     |             |         |         |      | Active   | $\sim$ |        |
| )elivery Notes<br>)epartment     |        | ccess          | ~                                  |     | Status:     | Inactiv | /e ∨ [  |      |          |        | [      |
| Dept Office                      |        | D              |                                    |     | Shortcut:   |         |         |      |          |        | -      |
| est THC                          |        | P              |                                    |     |             |         |         |      |          |        |        |
| )estination<br>)iary             |        | partment       |                                    |     | Rate 1:     | 0.00    |         |      |          |        |        |
| iary Filters                     |        |                |                                    |     | Rate 2:     | 0.00    |         |      |          |        |        |
| )iary Invoice                    |        |                |                                    | 4 M | loveQuote:  |         |         |      |          |        |        |
| )iany Koy∆otio<br>Jirootony      | ٦      |                |                                    |     |             |         |         |      |          |        |        |
| Directory                        |        |                |                                    |     | Extra:      |         |         |      |          |        |        |
| Oocket Print                     |        |                |                                    | Lo  | okup Sort:  |         |         |      |          |        |        |
| ocument<br>Oom Type              |        |                |                                    |     | Colour:     |         |         |      |          |        |        |
| SP Details                       |        |                |                                    |     | Method:     |         |         |      |          |        |        |
| SP Group                         |        |                |                                    |     |             |         |         |      |          |        |        |
| OSP Grouping<br>OSP Type         |        |                |                                    |     | Date:       |         |         |      |          |        |        |
| Comments                         | ٠<br>ا |                | ~                                  | 1   | MW Setup:   |         |         |      |          |        |        |
|                                  |        |                |                                    |     |             |         |         |      |          |        |        |
|                                  |        |                |                                    |     |             |         | +       |      |          |        |        |
|                                  |        |                |                                    |     |             |         | ×       | Save |          | Add    | Delete |

2. Add the subfolder's name in Code Value and Description. Set the code status to Active. Save the change.

|                |                    | CODE MAN    | NAGEMENT      |         |      |        |                         |        |
|----------------|--------------------|-------------|---------------|---------|------|--------|-------------------------|--------|
| Directory      | ~                  |             |               |         | R 💋  | 1      | ~                       | Exit   |
| Туре           | Code               | Description | Default Type  | Default | Sort | Status | ~                       |        |
|                |                    |             |               |         | _    |        | 11                      | Save   |
|                |                    |             |               |         | _    |        |                         | Reset  |
|                |                    |             |               |         |      |        |                         | Add    |
|                |                    |             |               |         |      |        | 11                      | Сору   |
|                |                    |             |               |         | _    |        |                         | Delete |
|                |                    |             |               |         |      |        |                         | Cancel |
|                |                    |             |               |         |      |        | 11                      |        |
|                |                    |             |               |         |      |        |                         |        |
|                |                    |             |               |         |      |        |                         |        |
|                |                    |             |               |         |      |        | 11                      |        |
|                |                    |             |               |         |      |        | ~                       |        |
| Type:          | Directory          |             | Status: Act   | tive 🗸  |      |        | 1. Income of the second | ^      |
| Code Value:    | Storage Sub Folder |             | Shortcut:     |         |      |        |                         |        |
| Description:   | Storage Sub Folder |             | Rate 1: 0.    | 00      |      |        |                         |        |
| Default Types: |                    |             | Rate 2: 0.    | 00      |      |        |                         |        |
| Exclude Types: |                    |             | cl MoveQuote: |         |      |        |                         |        |
| Branches:      |                    |             | Extra:        |         |      |        |                         |        |
| Other:         |                    |             | Lookup Sort:  |         |      |        |                         |        |
|                |                    |             | Colour:       |         |      |        |                         |        |

### 3. Add S (for Storage) in the Default field.

|                |                    | CODE               |        | IAGEMENT     |         |      |        |      |        |
|----------------|--------------------|--------------------|--------|--------------|---------|------|--------|------|--------|
| Directory      | ~                  |                    |        |              |         | 🔍 🔮  | )      | ~    | Exit   |
| Туре           | Code               | Description        |        | Default Type | Default | Sort | Status | ^    |        |
| Directory      | Storage Sub Folder | Storage Sub Folder |        |              | S       |      | Active |      | Save   |
|                |                    |                    |        |              |         |      |        |      | Reset  |
|                |                    |                    |        |              |         |      |        |      | Add    |
|                |                    |                    |        |              |         |      |        |      | Сору   |
|                |                    |                    |        |              |         |      |        |      | Delete |
|                |                    |                    |        |              |         |      |        |      | Cancel |
|                |                    |                    |        |              |         |      |        |      |        |
|                |                    |                    |        |              |         |      |        | _    |        |
|                |                    |                    |        |              |         | _    |        | - 11 |        |
|                |                    |                    |        |              |         |      |        |      |        |
|                |                    |                    |        |              |         |      |        | ~    |        |
| Time:          | Directory          |                    |        | Status: Ac   | tive y  |      |        | ~    |        |
|                |                    |                    |        | Shortcut:    | aive 👻  |      |        |      | 1      |
|                | Storage Sub Folder |                    |        | Rate 1: 0.   |         |      |        |      |        |
|                | Storage Sub Folder |                    |        | Rate 2: 0.   |         |      |        |      |        |
| Default Type:  |                    |                    |        | Default: S   | .00     |      |        |      |        |
| Exclude Types: |                    |                    |        | Extra:       |         |      |        |      |        |
| Branches:      |                    |                    |        |              |         |      |        |      |        |
| Other:         |                    |                    |        | Lookup Sort: |         |      |        |      |        |
| :              |                    |                    |        |              |         |      |        |      |        |
| :              |                    |                    |        | Method:      |         |      |        |      |        |
| :              |                    |                    |        | Date:        |         |      |        |      |        |
| Comments:      |                    |                    | ^      | MW Setup:    |         |      |        |      |        |
|                |                    |                    |        |              | +       |      |        |      |        |
|                |                    |                    |        |              | ×       | Sav  | -      | Add  | Delete |
|                |                    |                    | $\sim$ |              |         | Sav  | e      | Aud  | Delete |

4. Go to the Storage Management screen and click the folder icon to find the new sub folder created.

|                                                                                                    |                             |                                                                                                    |                   |                            |                   | STORAGE MANAG                                              | GEMENT |
|----------------------------------------------------------------------------------------------------|-----------------------------|----------------------------------------------------------------------------------------------------|-------------------|----------------------------|-------------------|------------------------------------------------------------|--------|
| 800001 SYD Customer                                                                                                    | Stored: 22/                 | /10/20 Vol: .00 Status:                                                                                                    | А 🛛 🦳 н ч         | Save Re                    | eset Add Delete   | Cancel                                                     |        |
| Search Details Locations                                                                                                    | Inventory Deb               | tor Account Purcha                                                                                                    | ises Contact His  | istory All Inventory Apply | у                 |                                                            |        |
| Storage ID: 800001<br>Account For: SYD Customer<br>Attention:<br>Additional Contact:<br>E-Mail:<br>Order Number:<br>File Number: | _                           | S. Address: 1p<br>2p                                                                                                    |                   | eOld\$ ► MWDocs ► SYD 1    | Cost Cen<br>Stat  | ch: SYD<br>tre: STG<br>us: Active<br>pe: Company<br>800001 |        |
| Date Into Store: 22/10/20                                                                                                    | <u>§7</u>                   | Organize 🔻 New folde                                                                                                    | er                |                            |                   |                                                            |        |
| Reference In:                                                                                                    | ▼<br>【 <u>7</u>             | 🔆 Favorites                                                                                                    | Name 👌            | •                          | Date modified     | Туре                                                       | Size   |
| Reference Out:<br>Unstowing: .00<br>Redelivery: .00                                                                              | ▼<br>Rep:[<br>Created By: I | <ul> <li>This PC</li> <li>Desktop</li> <li>Documents</li> <li>Downloads</li> <li>Music</li> <li>Pictures</li> <li>Videos</li> <li>Local Disk (C:)</li> <li>Temporary Storage (</li> <li>Data (E:)</li> </ul> | 🕌 Storage Sub Fol | der                        | 27-Oct-20 4:53 PM | File folder                                                |        |

# Highlight #13: 380399 Adding Images through the Object Management Screen NEW FUNCTIONALITY

An enhancement has been made to help faciliate addition of images to objects. The previous process was identified to be inefficient when allocating images to new objects which did not have any images allocated to them previously.

The new process can be as streamlined as follows. This process happens when the object is yet to have any images allocated -

1) Double click the image placeholder to open the File Browser dialog.

|           |                     |                         |                   |                        |                  |         |                         |                                       | Object | Management |          | _    |
|-----------|---------------------|-------------------------|-------------------|------------------------|------------------|---------|-------------------------|---------------------------------------|--------|------------|----------|------|
| Search    | Log                 |                         |                   |                        |                  |         |                         |                                       |        |            |          |      |
| 🛱 🖂       |                     |                         |                   |                        |                  |         | ٠                       | CPC:                                  |        | Job:       | Storage: |      |
|           | ·                   |                         |                   |                        |                  |         |                         |                                       |        |            |          |      |
| Туре      | Reference           | Artist/Type             | TR                | tle/Markings           |                  |         | Description             |                                       | Owner  | Client Ref |          | Pack |
| Artwork   | 100019A             | Unknown                 |                   | Trips                  |                  |         |                         |                                       | 100029 |            |          |      |
| Artwork   | 100022A             | Edvard Munch            |                   | te Scream              |                  |         |                         |                                       | 100057 |            |          |      |
| Artwork   | 100023A             | Gustav Klimt            |                   | ne Kiss                |                  |         |                         |                                       | 100029 |            |          |      |
| Artwork   | 100024A             | El Greco                |                   | ne Burial of the Count | of Orgaz         |         |                         |                                       | 100059 |            |          |      |
| Artwork   | 100025A             | Vincent Van Gogh        |                   | te Starry Night        |                  |         |                         |                                       | 100061 |            |          | _    |
| Artwork   | 100026A             | Hieronymus Bosch        |                   | ne Garden of Early De  | lights           |         |                         |                                       | 100061 |            |          |      |
| Artwork   | 100029A             | Pablo Picasso           |                   | uemica                 |                  |         |                         |                                       | 100060 |            |          | _    |
| Artwork   | 100030A             | Cai Zhisong             |                   | ninese Zodiac - Rat    |                  |         |                         |                                       | 100058 |            |          |      |
| Artwork   | 100031A             | Yves Klein              |                   | 9 - Victoire de Samoth | race             |         |                         |                                       | 100029 |            |          | _    |
| Artwork   | 100033A             | Olga Skorokhod          |                   | ainbow Net             |                  |         |                         |                                       | 100057 |            | (        |      |
| Artwork   | 100034A             | Thierry Benenati        |                   | penseur aux oiseax b   |                  |         |                         |                                       | 100059 |            |          |      |
| Artwork   | 100036A             | Cartier                 |                   | amon and multi-gem "   | Panthere' bangle |         | Diamonds, Sapphires and | Onyx                                  | 100060 |            |          |      |
| Artwork   | 100037A             | Francois Xavier Lalanne |                   | inge Attable' Table    |                  |         |                         |                                       | 100058 |            |          |      |
| Artwork   | 100038A             | Claude Monet            |                   | nknown                 |                  |         | Dewcription             |                                       | 100029 |            |          |      |
| Artwork   | 100039A             | Test Artist             |                   | sstTitle               |                  |         | _                       |                                       | 100059 |            |          | 1000 |
| Container | 100040P             | Crate                   |                   | 2345                   |                  |         | Test Crate              |                                       | 100059 |            |          | _    |
| Artwork   | 100041A             | TBC                     |                   | BC                     |                  |         |                         |                                       | 100057 |            |          |      |
| Artwork   | 100042A             | TBC                     |                   | BC                     |                  |         |                         |                                       | 100058 |            |          | _    |
| Artwork   | 100043A             | Javier                  |                   | oveware Test           |                  |         |                         |                                       | 100057 |            |          |      |
| Artwork   | 100044A             | Not-Known               |                   | est Moveware - Brinks  |                  |         |                         |                                       | 100059 |            |          | _    |
| Container | 100045P             | T-Frame                 |                   | ed comer #1234         |                  |         | -                       |                                       |        |            |          |      |
| Artwork   | 100046A             | Leonardo da Vinci       |                   | nTitled                |                  |         | Descriptiomn            |                                       | 100059 |            |          | 1000 |
| Container | 100047P             | T Frame                 |                   | ntoteld Davinci        |                  |         |                         |                                       |        |            |          |      |
| Artwork   | 100048A             | Barclays Bank           |                   | old Bar                |                  |         |                         |                                       |        |            |          | 1000 |
| Artwork   | 100049A             | Barclays Bank           |                   | old Bar                |                  |         |                         |                                       |        |            |          | 1000 |
| Artwork   | 100050A             | Barclays Bank           |                   | old Bar                |                  |         |                         |                                       |        |            |          | 1000 |
| Artwork   | 100051A             | Barclays Bank           | Gi                | old Bar                |                  |         |                         |                                       |        |            |          | 1000 |
| τ         | ype: Artwork        |                         | 🔁 🕒 Status:       | Active v               |                  |         | ments of Artwork        |                                       | 6      |            |          |      |
| Referen   | nce: 100033A        | O.Ref:                  | Current Location: |                        | ×                | 10003   | 3A 🔨                    |                                       |        | Save       |          |      |
| Part      | t Of: 100033A       | 69                      | Current Storage:  |                        |                  |         |                         |                                       |        | Reset      |          |      |
| ۵         | rtist Olga Skorokho | 4                       | Casing:           |                        | 『                |         |                         |                                       |        | Add        |          |      |
|           | Title: Rainbow Net  | •                       | Last Casing:      |                        |                  |         | NO                      | IMAGE SELE                            |        | Сору       |          |      |
|           |                     |                         | -                 |                        |                  |         | Do                      | uble Click Here to<br>a New Image Fil | Select |            |          |      |
| Work D    |                     |                         | IEN:              |                        |                  |         |                         | a New Image Fil                       |        | Delete     |          |      |
| Med       | lum:                | On:                     | EEN:              |                        |                  |         |                         |                                       | 0      | Cancel     |          |      |
| <b>1</b>  | L: 6.50 D:          | 2.50 H: 6.50            | Client Ref:       |                        |                  |         | $\sim$                  |                                       |        |            |          |      |
|           | M3: .002            | Cuft: .060              | Edition:          |                        |                  | Condit  | ion                     |                                       |        |            |          |      |
| Weight (H | (qs): 0.0           | NACW: 0.00              | CITES:            |                        |                  | Contait | ion                     |                                       |        | ~          |          |      |
| Descript  | tion:               |                         | Lot No.:          | Sal                    | es:              |         |                         |                                       |        | $\sim$     |          |      |
| Item T    | ype: Sculpture      |                         | Licence No:       | C                      | PC:              | Comme   | ents                    |                                       |        |            |          |      |
| Value:    | .00                 | Date:                   | Country:          | UC                     | R:               |         |                         |                                       |        | ^          |          |      |
|           | mer: 100057         |                         | Commodity (IMP):  |                        | XP:              |         |                         |                                       |        | ~          |          |      |
| UN        |                     |                         |                   |                        |                  |         |                         |                                       |        | -          |          |      |

2) The Open dialog is displayed automatically.

|                    |                      |                         |                                 |          |         |             |       | Objed                                    | Managem    | ment        |            |                  |                          |                |                |                                     | Quick Menu           | ×    |
|--------------------|----------------------|-------------------------|---------------------------------|----------|---------|-------------|-------|------------------------------------------|------------|-------------|------------|------------------|--------------------------|----------------|----------------|-------------------------------------|----------------------|------|
| Search             | Log                  | 1                       |                                 |          |         |             |       |                                          |            |             |            |                  |                          |                |                |                                     | 1. Object Management | ^    |
| 4 2.0              |                      | 1                       |                                 |          |         |             | ۵ ک   | CPC:                                     | Job:       |             | Storage:   | Storage Contai   | ar l                     | 🗸 🛐 💌          | 40 Eve         | 1                                   |                      |      |
|                    | 1                    |                         | 1                               |          |         |             | 9 B   |                                          |            |             |            |                  |                          |                | Active V       |                                     |                      | ÷    |
| Туре               | Reference            | Atist/Type              | Title/Markings                  |          |         | Description |       | Owner                                    | Cient      | a Daf       |            | Packing          | Location                 | Part Of        | Status ^       |                                     |                      | ×    |
| Atwork             | 100019A              |                         | £ Trips                         |          |         | Cesciption  |       | 100029                                   | Carera     | 6, 1 Mpt    |            | rectary          | Loodenti                 | T BIL OF       | Active         | 1                                   |                      |      |
| Atwork             | 100022A              |                         | The Scream                      |          |         |             |       | 100057                                   | -          |             |            |                  |                          |                | Active         | 1                                   |                      |      |
| Artwork            | 100023A              | Gustav Kimt             | The Kiss                        |          |         |             |       | 100029                                   |            |             |            |                  |                          |                | Active II      | 1                                   |                      |      |
| Atwork             | 100024A              |                         | The Butal of the Co             |          |         |             |       | Fil                                      | e Browser  | ur.         |            |                  |                          | ×              | Active         | 1                                   |                      |      |
| Artwork            | 100025A              |                         | The Starry Night                |          |         |             |       | ru                                       | e biowsei  | 8           |            |                  |                          |                | Active         | 1                                   |                      |      |
| Artwork            | 100026A              |                         | The Garden of Early             |          |         |             | ~     |                                          |            |             |            |                  | 🗸 🗙 🖉                    | Exit           | Active         | 1                                   |                      |      |
| Artwork<br>Artwork | 100029A<br>100030A   |                         | Guernica<br>Chinese Zodiac - Ra | Name Des | ription |             | Ext 🔨 |                                          |            |             |            |                  |                          |                | Active         | 1                                   |                      |      |
| Atwork             | 100031A              |                         | S9 - Victoire de Sam            |          |         |             |       |                                          |            |             |            |                  |                          |                | Active         | 1                                   |                      |      |
| Artwork            | 100033A              |                         | Bainbow Net                     |          |         |             |       |                                          |            |             |            |                  |                          |                | Active         | 1                                   |                      |      |
| Artwork            | 100034A              |                         | Le penseur aux oise             |          |         |             |       |                                          |            |             |            |                  |                          |                | Active         | 1                                   |                      |      |
| Artwork            | 100036A              | Catler                  | Diamon and multi-ge             |          |         |             |       |                                          |            |             |            |                  |                          |                | Active         | 1                                   |                      |      |
| Artwork            | 100037A              | Francois Xavier Lalanne | Singe Attable' Table            |          |         |             |       |                                          |            |             |            |                  |                          |                | Active         | 1                                   |                      |      |
| Artwork            | 100038A              |                         | Unknown                         |          |         |             |       |                                          |            |             |            |                  |                          |                | Active         | 1                                   |                      |      |
| Artwork            | 100039A              |                         | TestTitle                       |          |         |             |       |                                          |            |             |            |                  |                          |                | Active         | 1                                   |                      |      |
| Container          | 100040P              |                         | 12345<br>TBC                    |          |         |             |       |                                          |            |             |            |                  |                          |                | Active         | 1                                   |                      |      |
| Artwork<br>Artwork | 100041A<br>100042A   |                         | TBC                             |          |         |             |       |                                          |            |             |            |                  |                          |                | Active         | 1                                   |                      |      |
| Atwork             | 100042A              |                         | Moveware Test                   |          |         |             |       |                                          |            |             |            |                  |                          |                | Active         | 1                                   |                      |      |
| Atwork             | 100044A              |                         | Test Moveware - Bri             |          |         |             |       | 10 10 10 10 10 10 10 10 10 10 10 10 10 1 |            |             |            |                  |                          |                | Active         | 1                                   |                      |      |
| Container          | 100045P              | T-Frame                 | Red comer #1234                 |          |         |             |       | NO                                       |            | A /~ /      |            | FLEA             | TEB                      |                |                | 1                                   | X                    | -    |
| Artwork            | 100046A              |                         | UnTitled                        |          |         |             |       | 1.4.2                                    | <b>н ш</b> |             |            |                  |                          | Open           |                |                                     | -                    |      |
| Container          | 100047P              |                         | Untoteld Davinci                |          |         |             |       |                                          |            | (iii) - 1   | 🐊 🦏 ESO    | 1 b Demoints b h | 1WDocs ► Blank ► Inve    | ntony b Object | 1000234        | ✓ C Search 100033                   | م Ai                 |      |
| Artwork            | 100048A              |                         | Gold Bar                        |          |         |             |       |                                          | S          | 9 · 1       | JU 11 F30  | P Demoints P in  | INVOUS F DIANK F INVE    | ntory / Object | 100033A        | V O                                 | ~ /*                 | L .  |
| Artwork<br>Artwork | 100049A<br>100050A   |                         | Gold Bar<br>Gold Bar            |          |         |             |       |                                          | Orga       | anize 👻 N   | lew folder |                  |                          |                |                |                                     | 11 · 🔟 😡             |      |
| Artwork            | 100051A              |                         | Gold Bar                        |          |         |             |       |                                          |            |             |            |                  |                          |                |                |                                     |                      | - H. |
| PRINCIP            | 100051A              | barciays bank           | Gold bar                        |          |         |             |       |                                          |            | Desktop     | ^          | Name             |                          | Date modified  | І Туре         | Size                                |                      |      |
|                    |                      |                         |                                 |          |         |             |       |                                          |            | bownload    |            | 2020-06-16 09    | 31_02-Rainbow Net Sculpt | 6/16/2020 5:3  | AM PNG imag    | ae 619 KB                           |                      |      |
|                    | pe: Artwork          |                         | us: Active                      |          |         |             |       |                                          | 2          | Recent pla  | ces        |                  | db99b6fe23195f2a34a422   |                |                |                                     |                      |      |
|                    | ce: 100033A          | O.Ref: Current Location |                                 |          |         |             |       |                                          |            |             |            | index.jpg        |                          |                | 1 AM JPEG imag |                                     |                      |      |
|                    | Of: 100033A          | SEP Current Storag      | je:                             |          |         |             |       |                                          | - 18 A     | This PC     |            |                  |                          |                |                | je 1110                             |                      |      |
| A                  | tist: Olga Skorokhod | Casir                   | g:                              |          |         |             |       |                                          | 1          | hesktop 📄   |            |                  |                          |                |                |                                     |                      |      |
| т                  | tie: Rainbow Net     | Last Casir              | 19:                             |          |         |             |       |                                          |            | Document    | ts         |                  |                          |                |                |                                     |                      |      |
| Work D             | ster.                | IE                      | N-                              |          |         |             |       |                                          | 1          | Download    |            |                  |                          |                |                |                                     |                      |      |
| Med                |                      | On: EE                  |                                 |          |         |             |       |                                          |            | Music       |            |                  |                          |                |                |                                     |                      |      |
|                    | L 6.50 D: 2          |                         |                                 |          |         |             |       |                                          |            | Pictures    | =          |                  |                          |                |                |                                     |                      |      |
|                    |                      |                         |                                 |          |         |             | ~     |                                          |            | Videos      |            |                  |                          |                |                |                                     |                      |      |
|                    | M3: .002             | Cuft: .060 Editio       |                                 |          |         |             |       |                                          |            | Local Disk  | (C)        |                  |                          |                |                |                                     |                      |      |
| Weight (K          | gs): 0.0             | NACW: 0.00 CITE         |                                 |          |         |             |       |                                          |            |             |            |                  |                          |                |                |                                     |                      |      |
| Descript           | on:                  | Lot N                   | o.:                             | Sales:   |         |             |       |                                          |            | Temporary   | Stora      |                  |                          |                |                |                                     |                      |      |
| Item Ty            | pe: Sculpture        | Licence M               | io:                             | CPC:     | Comr    | nents       |       |                                          |            | 🕞 Data (F:) |            |                  |                          |                |                |                                     |                      |      |
| Value:             | .00                  | Date: Count             | w                               | UCR:     |         |             |       |                                          |            |             |            |                  |                          |                |                |                                     |                      |      |
| Ow                 | ner: 100057          | Commodity (IM           |                                 | EXP:     |         |             |       |                                          | •          | Network     |            |                  |                          |                |                |                                     |                      |      |
|                    |                      | commonly (m             | · · · ·                         |          |         |             |       |                                          |            |             | ~          |                  |                          |                |                |                                     |                      |      |
|                    |                      |                         |                                 |          |         |             |       |                                          |            |             | File nar   |                  |                          |                |                | <ul> <li>All Files (*.*)</li> </ul> |                      |      |
|                    |                      |                         |                                 |          |         |             |       |                                          |            |             | rile har   | ue I             |                          |                |                | V Au Hies (*.*)                     | Ŷ                    |      |
| _                  |                      |                         |                                 |          |         |             |       |                                          | _          |             |            |                  |                          |                |                | Open                                | - Cancel             |      |
|                    |                      |                         |                                 |          |         |             |       |                                          | -          |             |            |                  |                          |                |                |                                     |                      | 63   |

3) Find the image (the first image in the list selected will become the default).

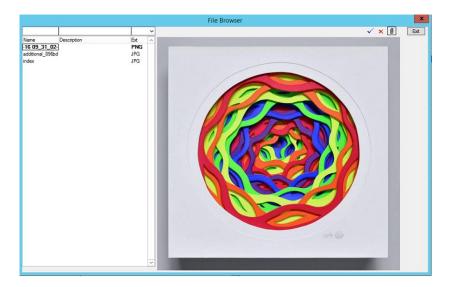

### 4) Close the File Browser dialog.

| Type:         | Artwork        |       | ~       | 🗈 Status:         | Active 🗸 |     | <b>*</b> | Components of Artwork | ·                                              |
|---------------|----------------|-------|---------|-------------------|----------|-----|----------|-----------------------|------------------------------------------------|
| Reference:    | 100033A        | O.R   | lef:    | Current Location: |          |     | ×        | 100033A               | Save                                           |
| Part Of:      | 100033A        |       |         | Current Storage:  |          |     |          |                       | Reset                                          |
| Artist:       | Olga Skorokhod |       |         | Casing:           |          |     | ď        |                       | Add                                            |
| Title:        | Rainbow Net    |       |         | Last Casing:      |          |     |          |                       | Сору                                           |
| Work Date:    |                |       |         | EN:               |          |     |          |                       | Delete                                         |
| Medium:       |                | On:   |         | EEN:              |          |     |          |                       | Cancel                                         |
| 🕤 🖬           | 6.50 D: 2      | .50   | H: 6.50 | Client Ref:       |          |     |          | ~                     |                                                |
| M3:           | .002           | Cuft: | .060    | Edition:          |          |     |          | Condition             | \\fs01\demoint\$\mwdocs\blank\inventory\object |
| Weight (Kgs): | 0.0            | NACW: | 0.00    | CITES:            |          |     |          |                       |                                                |
| Description:  |                |       |         | Lot No.:          | Sale     | ss: |          |                       | ~                                              |
| Item Type:    | Sculpture      |       |         | Licence No:       | CP       | C:  |          | Comments              |                                                |
| Value:        | .00            | Date: |         | Country:          | UC       | R:  |          |                       | <u>^</u>                                       |
| Owner:        | 100057         |       |         | Commodity (IMP):  | EX       | P:  |          |                       | ~                                              |
|               |                |       |         |                   |          |     |          |                       |                                                |

If there are multiple images added and the first in the list is not the image to display in Object Management, user can select the correct image and hit the blue tick icon to make that image the default.

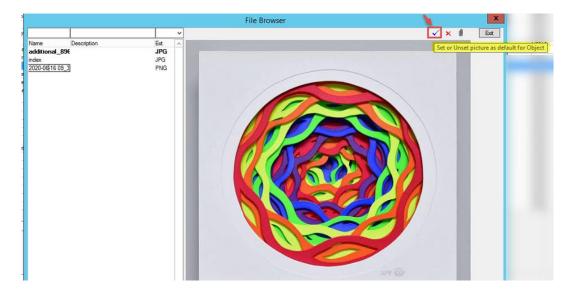

If the object already has images, the process will remain unchanged from the previous behaviour.

# Highlight #14: 379107

### Bambora Tokenisation NEW FUNCTIONALITY

Moveware provides the capability for client credit cards and bank accounts to be stored as secure tokens when utilising the Bambora payment portal. Tokenization is a technology solution that encrypts card and account information and stores it as a surrogate value or token that can only be used in secure transactions between the Customer, the Moveware Client and the Payment Provider.

With the tokenised card or account, Moveware users can process Customer payments singularly or in batches such as those required for monthly storage invoicing. This way, Customer payments can be initiated by the Customer Service Representative from within several areas of Moveware including the following:

- 1. from within general receipting
- 2. from Debtor (Customer) Invoice update screen
- 3. from the Invoicing screen

Processing of Customer payments by Direct Debit is initiated by sending the client a link to the Payment Portal such as the one below, where they can enter their details and card or account information securely.

Moveware Demo Payment Gateway

| Cardholder Details | 3             |   | Card Details     |                                 |  |
|--------------------|---------------|---|------------------|---------------------------------|--|
| Customer code      |               |   | Please enter the | details of the card to be used. |  |
| Name               |               |   | Name             |                                 |  |
| Email              |               |   | Card Number      | 1111 2222 2222 4445             |  |
| Phone Number       |               |   | Card CVV         | 1111 2222 3333 4445<br>1234     |  |
| Address 1          |               |   | Card Expiry      | MM / YY                         |  |
| Address 2          |               |   | oura Expiry      |                                 |  |
| Town/Suburb        |               |   |                  |                                 |  |
| Country            | Australia     | • |                  |                                 |  |
| Province/State     | Please select | • |                  |                                 |  |
| Postal/Zip code    |               |   |                  |                                 |  |
|                    |               |   | 1                |                                 |  |

This token can then be used by the Client to process Customer payments as required. In addition, the Customer Service Representative can also create a token with information provided by the Customer.

Once the payment has been validated in the payment portal, the payment will be written back against the Moveware invoice or customer as appropriate. Alerts can be sent to nominated Moveware users including notification of either success or failure of payments.

Funds are remitted from the merchant services provider to the Companies' nominated bank account as per their standard terms which is generally within a few days.

#### **Payment Portal Partners:**

Moveware partners with selected portal providers in providing payment services. This is largely because different systems are required in different geographical regions.

These are primarily Ezidebit in Australia, Bambora in New Zealand, the USA and Canada; and WorldPay in the United Kingdom.

Depending on your company preference and circumstances, Moveware can store Customer card information as raw data or as a token that is created by you or your client.

Please contact your Account Manager for further assistance if you wish to use our tokenisation feature.

# Highlight #15: 379154

### Intercompany Invoicing NEW FUNCTIONALITY

Moveware companies may have sister companies and branches in different places worldwide who operates as a separate entity. Moveware has developed a functionality where intercompany invoice is created in one company and it automatically creates an intercompany purchase.

The steps in setting this up involve System Parameters and adding new codes in Codes Management.

To enable the ability for intercompany invoicing, System Parameter "**Use inter company invoicing between customers**" is required to set to Value Y.

| Code Value:  | UseIntercompanyInvoicing                      | Status:   | Active | ~      |
|--------------|-----------------------------------------------|-----------|--------|--------|
| Description: | Use inter company invoicing between customers | Hidden:   | Ν      | ¥      |
| Value:       | Y                                             | Priority: |        | ¥      |
| Group:       |                                               | Colour:   |        |        |
| Sub-Group:   |                                               | Date:     |        |        |
| ToolTip:     | Y = Yes, N = No                               |           |        |        |
| Help:        | Use inter company invoicing between customers |           |        | ^      |
|              |                                               |           |        |        |
|              |                                               |           |        |        |
|              |                                               |           |        | $\sim$ |

With this parameter set to Y, users will get access to the Project and Project Branch fields on the invoice screen. These fields also rely on the setup of the Debtor to display, but without this parameter they will never display.

Another System Parameter "Automatically create Purchase for Intercompany Invoices" must also be set to Y.

|              |                                                         |           | •      |        |
|--------------|---------------------------------------------------------|-----------|--------|--------|
| Code Value:  | IntercompanyCreatePurchase                              | Status:   | Active | ~      |
| Description: | Automatically create Purchase for Intercompany Invoice: | Hidden:   | Ν      | ~      |
| Value:       | Y                                                       | Priority: |        | $\sim$ |
| Group:       |                                                         | Colour:   |        |        |
| Sub-Group:   |                                                         | Date:     |        |        |
| ToolTip:     | Y - Yes, N - No                                         |           |        |        |
| Help:        | Automatically create Purchase for Intercompany Invoices | 1         |        | $\sim$ |
|              |                                                         |           |        |        |
|              |                                                         |           |        |        |
|              |                                                         |           |        | $\sim$ |
|              |                                                         |           |        |        |

To issue intercompany invoices, Moveware needs to identify which debtors/customers are involved in the intercompany invoicing process. To do this, the Debtors/Customers & Creditors/Suppliers need to be set up with Type = Intercompany.

|                   |                                       |        |             |              |                                 |                                       | CUSTOMER MANAGEMENT  | ſ |
|-------------------|---------------------------------------|--------|-------------|--------------|---------------------------------|---------------------------------------|----------------------|---|
| (AUDCust) SYD Cus |                                       |        | ŀ           | Save         | Reset Add                       | Copy Delete Cancel                    | . 🗀 🔓 🛃 🔂 🙆 🥌 🛛 Exit |   |
| Bal: 81,440.00    | )                                     |        |             | 5076         | neset nud                       |                                       | ~                    |   |
| Search Details    | Inquiry Analysis Contact H            | istory | Invento     | ory Rates    | Apply J                         | lob Types Fix                         |                      |   |
| Customer Name:    | SYD Customer                          | 7      | ▲ Code:     | AUDCust      | Company: 1                      | Corporate Account: N                  | ✓ Terms: 30 Days ▼   |   |
| First:            | Title: ~                              | ,      | Old:        |              | Branch: SY                      | D Pricing Account: N N                | Credit Limit:        |   |
| Attention:        |                                       |        | Status:     | Active       | ~                               | Print Statement: E                    | ACN:                 |   |
|                   |                                       |        | Type:       | Intercompany | Priority:                       | <ul> <li>Print Invoices: E</li> </ul> | ABN:                 |   |
| Postal Address :  | 1p                                    |        | Group:      |              | Web ID:                         | Combined Invoicing: N                 | Vendor No:           |   |
|                   | 2p                                    |        | Currency:   | AUD          | <ul> <li>Rev Grp:</li> </ul>    | Combined Storage: N                   | Control Acc: X       |   |
| Suburb / City:    |                                       | 1      | Collection: | ACC          | <ul> <li>Country: AU</li> </ul> | Combined Crating: N                   | Tax Code:            |   |
| State / Country:  |                                       | 10     | Pay Method: | Visa         | $\sim$                          | P/O Req: N                            | Acct Rep: TM:        |   |
|                   | · · · · · · · · · · · · · · · · · · · |        | Source:     |              | Banking                         | Fine Art/Asset Mgmt: N                | Acct Mgr: CC:        |   |
| Office Address :  |                                       |        | Details:    |              |                                 | Bad Debtor: Y                         | Price Var %: 0.00    |   |
|                   |                                       |        | Language:   |              | Provisio                        | on for Bad Debtor: 0                  |                      |   |

The list of types available for Debtors/Customers & Creditors/Suppliers will also need be to be added to ensure that Intercompany is an option. This is done via either System Parameters or Codes. In Administration > Company Setup > Code Management,

- a. Add a code called 'Intercompany' to Cust Type
- b. Add a code called 'Intercompany' to Cred Type

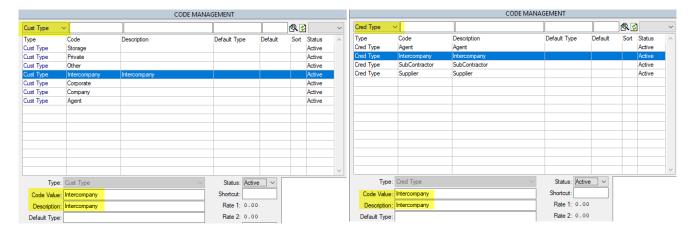

Once Debtors/Customers are setup as Intercompany, the Project and Project Branch fields will display on the invoice when these Debtors/Customers are used (see below).

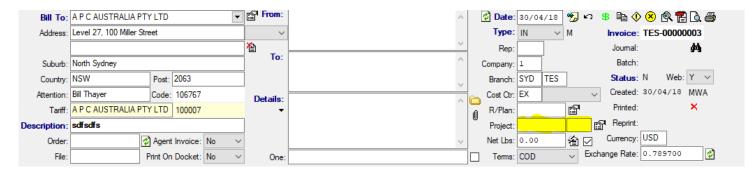

The Project fields relate to jobs performed by other branches within Moveware. When invoicing the internal debtor/customer the invoice can reference the job number used by the other branch, as well as identify the branch to which they are charging. These fields can be manually edited and are not validated to allow only valid removal plans and branches in Moveware.

The intercompany invoicing system enables Moveware to create a separate invoice sequence that can be excluded from financial reporting and restricted to an internal use if required. Therefore, a separate invoice numbering sequence can be set up to keep the numbers separate from actual invoices. Please be reminded that the branch prefixes that are setup for the actual invoices will still apply to this invoice numbering.

To set up the number, navigate to Codes Management and filter the list by Sequence. Add a new code as displayed below.

| Type:          | Sequence v                  | Status:        | Active  | ¥ | ^ |
|----------------|-----------------------------|----------------|---------|---|---|
| Code Value:    | Intercompany Invoice        | Shortcut:      |         |   |   |
| Description:   | Intercompany Invoice Number | Current Value: | 0       |   |   |
| Default Type:  |                             | Rate 2:        | 0,00    |   |   |
| Exclude Types: |                             | Format:        | 9999999 |   |   |
| Branches:      |                             | Prefix:        |         |   |   |
| Other:         |                             | Lookup Sort:   |         |   |   |
| :              |                             | Colour:        |         |   |   |
| :              |                             | Method:        |         |   |   |
| :              |                             | Date:          |         |   |   |
| Comments       | ^                           | MW Setup:      |         |   |   |
|                |                             |                |         |   |   |

The following are some important fields that should be noted:

**Current Value** - This holds the current number of the last intercompany invoice raised. This can be set up with any number. **Format** – This determines the format of the invoice number. For example, if the Current Value is 0 and the Format is 9999999,

the first invoice created will be assigned the number '0000001'. Without the Format, the invoice number would be '1'. **Prefix** - This is an extra prefix to add to the invoice number to extend the existing branch prefix. It is designed to help separate the intercompany invoicing from the actual invoicing. The system could use '-' or '-IC-' to create invoice numbers such as 'SYD-IC-0000001'.

**Branches** – During the setup, only specific branches can be given access to the intercompany number by having the branch(es) listed in the Branches field. This is a way of controlling the rollout of this feature.

Another feature that has been added to accommodate this setup is for systems to be able to exclude specific Debtors/Customers from this feature. The Debtors/Customers may be flagged as "Intercompany" in Moveware, but for a reason may not need this number feature. To exclude these Debtors/Customers from the numbering sequence, place their Debtor/Customer code into a comma-separated list in the field highlighted below.

| Type:          | Sequence V                  | Status:        | Active 🗸 | 106767,452365  | ^ |
|----------------|-----------------------------|----------------|----------|----------------|---|
| Code Value:    | Intercompany Invoice        | Shortcut:      |          |                |   |
| Description:   | Intercompany Invoice Number | Current Value: | 0        |                |   |
| Default Type:  |                             | Rate 2:        |          |                |   |
| Exclude Types: |                             | Format:        | 9999999  |                |   |
| Branches:      |                             | Prefix:        |          |                |   |
| Other:         |                             | Lookup Sort:   |          |                |   |
| :              |                             | Colour:        |          |                |   |
| :              |                             | Method:        |          |                |   |
| :              |                             | Date:          |          |                |   |
| Comments       | ^                           | MW Setup:      |          |                |   |
|                |                             |                |          |                |   |
|                | v                           |                |          | Save Add Delet | e |

All moves and supplier products that are eligible for intercompany usage must be linked together. This can be done by going to the Supplier Products screen, locating the removal product field, and selecting the relevant matching product from the list. The customer must also be linked to the relevant intercompany supplier.

Once the system has been setup for intercompany invoicing, a user can go to Customers > Invoicing to create an invoice by following the usual steps taken when creating a normal invoice, with the below exceptions:

- 1. The 'Bill To' must be an intercompany customer.
- 2. The user must enter a Project number or a Project Branch.
  - a. If a Project (job) number is entered, the purchase that has been created will be linked back to the cost option on the job.
  - b. If a Project Branch is used, the intercompany purchase will be expensed to that branch.
- 3. Post the invoice. Upon posting, the user will see a popup advising a purchase has been created. Users can then follow the regular purchase approval and posting process to post the purchase.

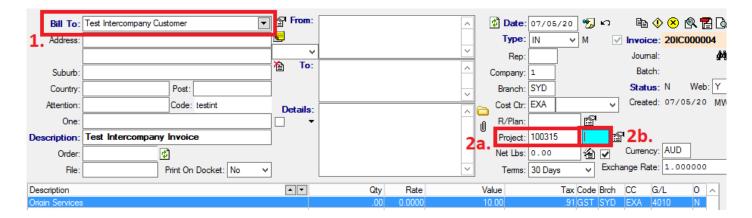

# Highlight #16: 380408

# New System Parameter to Match Location Grid Depth with Depth Number **NEW FUNCTIONALITY**

Using the Grid tab in the Location Management module is another way of viewing and managing storage locations in Moveware. It provides a visual alternative to the standard list of locations located in the Locations tab.

In Storage > Locations, users can utilize the Grid feature to visualize different storage locations in their warehouse. The grids will mark areas inside the warehouse based on the company's agents, storage area e.g. pallet racking, containerized storage, etc., the exact location comprising of row, depth, and height.

In the below example, a storage location is added for SYD Agent. The storage type is Pallet Racking and located in Row A-10-3.

|                         | Exit         | 🗹 Own Locations 🛭 🕸 🕵 | Move Transfer | Exclude 1             |           | ocations       |
|-------------------------|--------------|-----------------------|---------------|-----------------------|-----------|----------------|
| Add Location            | Add Locati   | Size Description      | Location      | Location Area         | Name      | Code           |
| Status: Active          | Status       |                       |               | Container Storage     | US Agent  | 00014-CS       |
| Status. Active          | Jidius.      |                       | TEST          | Containerized Storage | SYD Agent | SYD-CS-TEST    |
| Code: SYD-PR-A-10-03    | Code:        | . test                | A-03-04       | Pallet Racking        | SYD Agent | SYD-PR-A-03-04 |
| Agent: SYD Agent        | Aport        | . test                | A-05-02       | Pallet Racking        | SYD Agent | SYD-PR-A-05-02 |
|                         |              | . test                | A-10-01       | Pallet Racking        | SYD Agent | YD-PR-A-10-01  |
| Area: Pallet Racking PR | Area:        | . test                | A-10-03       | Pallet Racking        | SYD Agent | SYD-PR-A-10-03 |
| Location: A-10-03       | Location:    | . test                | A-10-04       | Pallet Racking        | SYD Agent | YD-PR-A-10-04  |
|                         |              | . test                | C-01-01       | Pallet Racking        | SYD Agent | YD-PR-C-01-01  |
| Description: test       | Description: | . test                | C-01-02       | Pallet Racking        | SYD Agent | YD-PR-C-01-02  |
| Туре:                   | Type:        | . test                | C-05-02       | Pallet Racking        | SYD Agent | SYD-PR-C-05-02 |
| Size:000                | Size:        | . test                | E-05-15       | Pallet Racking        | SYD Agent | YD-PR-E-05-15  |
| R: A D: 10 H: 03        | R:           |                       |               |                       |           |                |

On the lower half of the Locations screen, users can add inventory stored in the selected location.

| Inventory Type | Branch | Number    | Description             | Size      | Location Date | Code           | Type | Reference |  |
|----------------|--------|-----------|-------------------------|-----------|---------------|----------------|------|-----------|--|
| Container      |        | 20ST      | 20' Standard Container  | 20'/8'6   | 21/10/20      | SYD-PR-A-10-03 | M    |           |  |
| Container      |        | 40HC      | 40' High Cube Container | 40'/9'6'' | 21/10/20      | SYD-PR-A-10-03 | w    | 30008     |  |
| Container      |        | 40HC2     | 40' High Cube Container | 40'/9'6'' | 21/10/20      | SYD-PR-A-10-03 |      |           |  |
| Container      |        | 40ST      | 40' Standard Container  | 40'/8'6'' | 21/10/20      | SYD-PR-A-10-03 | w    | 30003     |  |
| Container      |        | 40ST2     | 40' Standard Container  | 40'/8'6"  | 21/10/20      | SYD-PR-A-10-03 |      |           |  |
| Container      |        | 45HC      | 45' High Cube Container | 45'/9'6"  | 21/10/20      | SYD-PR-A-10-03 |      |           |  |
| Container      |        | Air Case  | Air Case/Carton         |           | 21/10/20      | SYD-PR-A-10-03 |      |           |  |
| Container      |        | Air Case2 | Air Case/Carton         |           | 21/10/20      | SYD-PR-A-10-03 |      |           |  |
| Container      |        | Air Case3 | Air Case/Carton         |           | 21/10/20      | SYD-PR-A-10-03 |      |           |  |
| Container      |        | Air Case4 | Air Case/Carton         |           | 21/10/20      | SYD-PR-A-10-03 |      |           |  |
| Container      |        | Air Case5 | Air Case/Carton         |           | 21/10/20      | SYD-PR-A-10-03 |      |           |  |
| Container      |        | Air Case6 | Air Case/Carton         |           | 21/10/20      | SYD-PR-A-10-03 |      |           |  |
|                |        |           |                         |           |               |                |      |           |  |
|                |        |           |                         |           |               |                |      |           |  |

Navigate to the Grid tab, select the Agent, Area, and Row, and you will be able to locate the storage location in the grid.

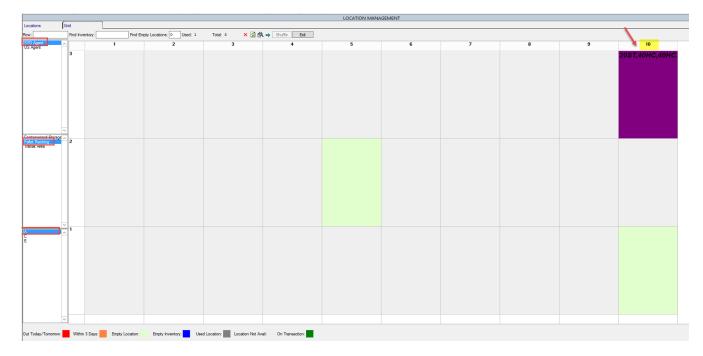

If the system parameter **Location Grid Depth Label Matches Depth Number** is set to Y, the grid view would represent an accurate view of the warehouse.

In the example below, Pallet Racking location has two rows A & B. Row A is 5 deep and Row B starts 6 deep. The first 5 locations are unavailable – could be because the first 5 depths are a different type of location. The grid would set the first 5 locations inactive and only make the last 4 usable. The idea is to represent the warehouse locations accurately.

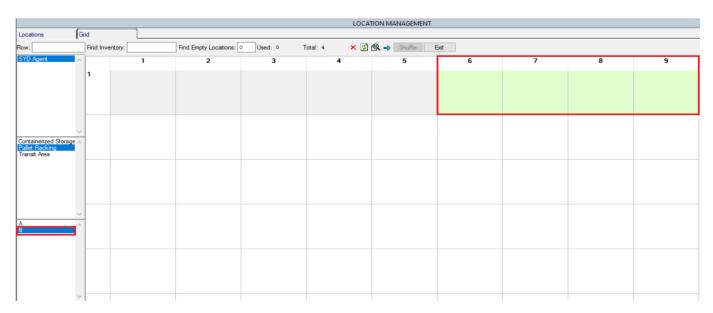

Click <u>here</u> or follow this link: https://wiki.moveconnect.com/docs/moveware/storage-locations-grid/ to read a complete guide on how to set up and manage the Storage Locations Grid.

### System Parameter settings:

Code: LocGridDepthLabelMatchNumber

Description: Location Grid Depth Label Matches Depth Number

Options: Y – Using depth values for headings of grid, N - Standard column (Do not show alert) (Default = N)

# Highlight #17: 327952-078AK Auto Close Debtors & Creditors Accounts NEW FUNCTIONALITY

Moveware has created a new functionality where users can choose to run a database update to close Debtors & Creditors Accounts after they been inactive for a given period. This procedure can be automated so it runs automatically at desired intervals i.e. Yearly.

For example, a Company/Branch may choose to set the procedure to automatically run at the end of their fiscal year to close all the clients or/and suppliers without an activity in the past 12 months.

Upon running the process, Moveware will ensure that: -

The Account does NOT have any outstanding transactions – Net balance must be ZERO. The Account does NOT have any unapplied transactions – Unapplied balance must be ZERO. The Account does NOT have any transactions in the period determined in the setup process. The Account has NOT been created in the period determined in the setup process. The Account has NOT been edited in the period determined in the setup process.

The Accounts will be closed when all the above conditions are met, and the system will generate a csv file and store it in the designated folder.

To run the process, navigate to Administration -> Utilities -> Data Transfer and select whether the process is for Debtors or Creditors in the Type field. Users can also select a different folder if required.

Enter the number in the 'Days Older Than' field and click on Run. The Output box will state how many accounts are closed and the folder path of the export file.

|                                                                                                    | D | ATA TRAN | ISFER                                                                      |      |
|----------------------------------------------------------------------------------------------------|---|----------|----------------------------------------------------------------------------|------|
| Export     O Import                                                                                    |   |          | * Enter the folder path to import multiple files or select a specific file | Exit |
| Type: Export and Close Debtor                                                                          | ~ | Filename | c:\temp\DebCredClosed\Debtor\DebtorClose_20201104123934.csv Browse         |      |
| Filters                                                                                                |   |          |                                                                            | ]    |
| Days Older Than: <mark>365</mark>                                                                      |   |          |                                                                            |      |
|                                                                                                    |   |          |                                                                            |      |
|                                                                                                    |   |          |                                                                            |      |
|                                                                                                    |   |          |                                                                            |      |
|                                                                                                    |   |          |                                                                            |      |
|                                                                                                    |   |          |                                                                            |      |
|                                                                                                    | P | lun      |                                                                            |      |
|                                                                                                    |   |          |                                                                            |      |
| Output Export and Close Debtor: 04/11/20 @ 12:40:51                                                    | 1 |          |                                                                            | -    |
| 13 Customers Closed.<br>Exported to files: c:\temp\DebCredClosed\Debtor\DebtorClose_20201104123934.csv |   |          |                                                                            |      |
|                                                                                                    |   |          |                                                                            |      |
|                                                                                                    |   |          |                                                                            |      |
|                                                                                                    |   |          |                                                                            |      |
|                                                                                                    |   |          |                                                                            |      |
|                                                                                                    |   |          |                                                                            |      |

### Below shows the Customers List before running the process:

| (100056) Agent One Agents One   |              |                                                 | R 🖨 🔓 🖻 🗖 R é  | <u>з</u> е | La l           |              |        |              |                 | _       |          |           |
|---------------------------------|--------------|-------------------------------------------------|----------------|------------|----------------|--------------|--------|--------------|-----------------|---------|----------|-----------|
| Sal: 0.00 (GBP 0.00)            |              | к к э н                                         |                |            | x              |              |        |              |                 |         |          |           |
| iearch Details Inquiry Analysis | Contact Hist | ory Inventory Rates Apply Job Types Fix         | 1              |            | •              |              |        |              |                 |         |          |           |
| 1.1.1.1.1.1                     |              |                                                 |                | Tax        |                | Emai         | 1:     |              |                 | 襘       |          |           |
|                                 |              |                                                 |                |            |                | ]            |        |              | ·               |         | · · ·    |           |
| Name                            | Code         | Address                                         | State          | Country    | Phone          | Fax          | Branch | Туре         | Group           | Currenc | y Status | Balance   |
| Federal Reserve Bank            | 100067       | 33 Liberty St New York United States 10045      |                | US         | +1 212-720-500 | 1            |        | Company      | Finance         | USD     | Active   | 0.00      |
| French Demenagement             | 100048       |                                                 |                | FR         |                |              | MMJ    | Agent        |                 | AUD     | Active   | 0.00      |
| Geuthner Marc                   | 100071       | 225 Main Avenue Abbotsford NSW 2046             |                | AU         |                |              |        | Agent        |                 | AUD     | Active   | 0.00      |
| Henry Mr Bob                    | 100046       | 1a 2a 3a 4A                                     |                | GB         | 345654367      |              | MMJ    | Private      |                 | AUD     | Active   | 0.00      |
| HSBC                            | 100069       | Canary Wharf London England E14                 |                | GB         | 0871 472 1680  |              | EUR    | Company      | Finance         | EUR     | Active   | 0.00      |
| Jones Ms Sam                    | 100053       | Address 1 Ireland                               |                | IE         |                |              |        | Private      |                 | EUR     | Active   | 0.00      |
| Ledoux Ms Cheryl                | 100062       | Frankfurt 3146                                  |                | DE         |                |              | EUR    | Private      |                 | EUR     | Active   | 0.00      |
| Lees Ms Cheryl                  | 100038       | 42 Avenue du Ponant Melbourne Australia 3032    |                | FR         | 0208 971 9640  |              | SYD    | Private      |                 | AUD     | Active   | 0.00      |
| Lees Cheryl                     | 100039       | 42 Avenue du Ponant Villeneuve La Garenne 92390 |                | FR         | 0208 971 9640  |              | SYD    | Private      |                 | AUD     | Active   | 0.00      |
| Lees Ms Cheryl                  | 100051       | 13 Smiths Yard Londonderry SW18 4HR             |                | GB         |                |              |        | Private      |                 | EUR     | Active   | 0.00      |
| Lees Ms Cheryl                  | 100063       | 5 Aldrich Terrace Earlsfield SW18 3PU           |                | GB         |                |              |        | Private      |                 | EUR     | Active   | 0.00      |
| London Agent                    | GBAgent      |                                                 |                | GB         |                |              |        | Agent        |                 | EUR     | Active   | 0.00      |
| Maersk Shipping                 | MAERSK       |                                                 |                | US         |                |              |        | Agent        |                 | USD     | Active   | 0.00      |
| Marc Geuther                    | 100041       |                                                 |                | CA         |                |              | SYD    | Agent        |                 | AUD     | Active   | 0.00      |
| Natural History Museum          | 100060       | Cromwell Road London United Kingdom SW7 5BD     | United Kingdom |            | +44 (0)203 675 |              |        | Agent        | Exhibition      | EUR     | Active   | 0.00      |
| NYK                             | NYK          |                                                 |                | JP         |                |              |        | Agent        |                 | AUD     | Active   | 0.00      |
| Private Debtor                  | 100054       |                                                 |                | IE         |                |              |        | Private      |                 | EUR     | Active   | 0.00      |
| R Web Mr R                      | 100020       | R Web C. G. Road ABAD IND                       | IND            | IN         |                |              | ASA    | Agent        |                 | THB     | Active   | 419.33    |
| Rececipts to be Reconciled      | 100036       |                                                 |                | AU         |                |              | SYD    | Agent        |                 | AUD     | Active   | 0.00      |
| Renault Ms                      | 100016       |                                                 |                | CA         |                |              | NAM    | Agent        |                 | USD     | Active   | 6,250.01  |
| Ross Mr Bob                     | 100047       | 1a 2a London Greater London UK 4A               |                | GB         | 345654367      |              | MMJ    | Private      |                 | AUD     | Active   | 0.00      |
| Ross Mr Bob                     | 100049       | Smithsyard 4 London Greater London UK SL8 NE2   |                | GB         | 345654367      |              | MMJ    | Private      |                 | EUR     | Active   | 0.00      |
| Rx Customer Mr Test             | 100021       |                                                 |                | AU         |                |              | ASA    | Agent        |                 | THB     | Active   | 0.00      |
| Skywalker                       | 100028       |                                                 |                | AU         |                |              | SYD    | Private      |                 | AUD     | Active   | 0.00      |
| Sydney Agent                    | AUAgent      |                                                 |                | AU         |                |              |        | Agent        |                 | AUD     | Active   | 6,007.00  |
| TESSA                           | 100018       |                                                 |                | MM         |                |              | ASA    | Agent        |                 | USD     | Active   | 0.00      |
| Test Mr John                    | 100033       | 1 Main St Dandenong Victoria 3174               | Victoria       | AU         | 0400123456     |              | SYD    | Private      |                 | AUD     | Active   | 0.00      |
| Test                            | uttgjghjhg   |                                                 |                | AU         |                |              |        | Agent        | Building,Educat | dUA 1   | Active   | 0.00      |
| Test Agent                      | 100042       |                                                 |                | AU         |                |              |        | Agent        |                 | AUD     | Active   | 0.00      |
| Test Agent from Debtor          | 100043       |                                                 |                | AU         |                |              | SYD    | Agent        |                 | AUD     | Active   | 0.00      |
| Test Debtor                     | 100031       | Address 1                                       |                | GB         |                |              | SYD    | Private      |                 | AUD     | Active   | 0.00      |
| Test EU Partner Agent           | 100055       |                                                 |                | NL         |                |              |        | Agent        |                 | EUR     | Active   | 0.00      |
| Test intercity                  | 100064       | tbc                                             |                | GB         | 07931002868    |              |        | Agent        |                 | EUR     | Active   | 0.00      |
| Test Intercompany Customer      | testint      |                                                 |                | AU         |                |              | SYD    | Intercompany |                 | AUD     | Active   | 2,314.00  |
| Thai Agent                      | THAgent      |                                                 |                | TH         |                |              |        | Agent        |                 | THB     | Active   | 0.00      |
| THB Customer                    | THBCust      |                                                 |                | TH         |                |              | ASA    | Company      |                 | THB     | Active   | 0.00      |
| The Metropolitan Museum of Art  | 100061       | 1000 5th Ave New York United States NY 10028    | United States  | US         | 001 801 56558  |              |        | Agent        | Exhibition      | USD     | Active   | 0.00      |
| US Agent                        | 100014       |                                                 |                | CA         |                |              | NAM    | Agent        |                 | USD     | Active   | 0.00      |
| USD Customer                    | USDCust      |                                                 |                | CA         |                |              | NAM    | Company      |                 | USD     | Active   | 13.919.40 |
| USD Customer                    | 100019       |                                                 |                | CA         |                |              | ASA    | Company      |                 | USD     | Active   | 0.00      |
| X0000000X X0000000X             | AUDCust      | X0000000X X0000000X X0000000X X000000X X00000X  |                | AU         | xxxxxxxxxxx    | XXXXXXXXXXXX | SYD    | Company      | 1               | AUD     | Active   | 745.06    |
| Young Mr Neil                   | 100026       | 72 umston drive wimbledon london SW19 6SG       |                | GB         | 07827533990    |              | FUR    | Private      | 1               | GBP     | Active   | 1 000 00  |

### After the process is run:

| 100067) Federal Reserve Bank                   |                  |                                                 | R 🗀 🔓 🚰 🗖 🖻 é  | В) Е    | ct             |              |          |                    |               |     |                  |           |
|------------------------------------------------|------------------|-------------------------------------------------|----------------|---------|----------------|--------------|----------|--------------------|---------------|-----|------------------|-----------|
| lal: 0.00 (USD 0.00)                           |                  |                                                 |                |         | ~              |              |          |                    |               |     |                  |           |
| iearch Details Inquiry Analys                  | is Contact Histo | ry Inventory Rates Apply Job Types Fix          |                | -       |                | Ema          |          |                    |               | 襘   |                  |           |
|                                                |                  | 1                                               |                | Tax     |                | Ema<br>1     | n:       | 1                  | .1            |     | 1                | × .       |
|                                                |                  |                                                 |                |         |                |              |          |                    | ·             | -   |                  |           |
| Name                                           | Code             | Address                                         | State          | Country | Phone          | Fax          | Branch   |                    | Group         |     | y Status         | Balance   |
| Example Customer - AUD<br>Federal Reserve Bank | 100027           | 33 Liberty St New York United States 10045      | United States  | GB      | +1 212-720-500 |              | EUR      | Company<br>Company | Finance       | AUD | Active<br>Active | 3,960.57  |
| French Demenagement                            | 100087           | 33 Uberty St New York United States 10045       | United States  | FR      | +1212-720-500  |              | MMJ      | Agent              | rinance       | AUD | Active           | 0.00      |
| Geuthner Marc                                  | 100040           | 225 Main Avenue Abbotsford NSW 2046             | NSW            | AU      |                |              | MMG      | Agent              |               | AUD | Active           | 0.00      |
| Henry Mr Bob                                   | 1000/1           | 1a 2a 3a 4A                                     | 11511          | GB      | 345654367      |              | MMJ      | Private            |               | AUD | Active           | 0.00      |
| HSBC                                           | 100048           | Canary What London England E14                  | England        | GB      | 0871 472 1680  |              | EUR      | Company            | Finance       | EUR | Active           | 0.00      |
| Jones Ms Sam                                   | 100053           | Address 1 Ireland                               | crigidriu      | IE      | 00/14/2 1000   |              | EUN      | Private            | rinarice      | EUR | Active           | 0.00      |
| Ledoux Ms Cheryl                               | 100053           | Frankfurt 3146                                  |                | DE      |                |              | EUR      | Private            | -             | EUR | Active           | 0.00      |
| Lees Ms Cheryl                                 | 100082           | 42 Avenue du Ponant Melbourne Australia 3032    | Australia      | FR      | 0208 971 9640  |              | SYD      | Private            |               | AUD | Active           | 0.00      |
| Lees Chervi                                    | 100038           | 42 Avenue du Ponant Villeneuve La Garenne 92390 | musuala        | FR      | 0208 971 9640  |              | SYD      | Private            | -             | AUD | Active           | 0.00      |
| Lees Ms Chervl                                 | 100051           | 13 Smiths Yard Londonderry SW18 4HR             |                | GB      | 0200 371 3040  |              | 510      | Private            |               | EUR | Active           | 0.00      |
| Lees Ms Cheryl                                 | 100051           | 5 Aldrich Terrace Earlsfield SW18 3PU           |                | GB      |                |              |          | Private            |               | EUR | Active           | 0.00      |
| London Agent                                   | GBAgent          | 5 Autor Tellace Ealisieu SW 16 5F 0             |                | GB      |                |              |          | Agent              |               | EUR | Active           | 0.00      |
| Aaersk Shipping                                | MAERSK           |                                                 |                | US      |                |              |          | Agent              |               | USD | Active           | 0.00      |
| Maerak Shipping<br>Marc Geuther                | 100041           |                                                 |                | CA      |                |              | SYD      | Agent              |               | AUD | Active           | 0.00      |
| Natural History Museum                         | 100041           | Cromwell Road London United Kingdom SW7 5BD     | United Kingdom |         | +44 (0)203 675 |              | 310      | Agent              | Exhibition    | EUR | Active           | 0.00      |
| VYK                                            | NYK              | Conweil Hoad London United Ningdoni SW7 SBD     | United Kingdom | IP      | +++ (0)203 675 |              |          | Agent              | Exhibition    | AUD | Closed           | 0.00      |
| Private Debtor                                 | 100054           |                                                 |                | IE      |                |              |          | Private            |               | EUR | Active           | 0.00      |
| R Web Mr R                                     | 100054           | R Web C. G. Road ABAD IND                       |                | IN      |                |              | ASA      | Agent              |               | THB | Active           | 419.33    |
| Rececipts to be Reconciled                     | 100020           | R Web C. G. Road ABAD IND                       | IND            | AU      |                |              | SYD      | Agent              |               | AUD | Closed           | 415.33    |
| Renault Ms                                     | 100036           |                                                 |                | CA      |                |              | NAM      | Agent              |               | USD | Active           | 6.250.01  |
| Ross Mr Bob                                    | 100016           | 1a 2a London Greater London UK 4A               |                | GB      | 345654367      |              | MMJ      | Private            |               | AUD | Active           | 6,250.01  |
| Ross Mr Bob                                    | 100047           | Smithsvard 4 London Greater London UK 4A        |                | GB      | 345654367      |              | MMJ      | Private            |               | EUR | Active           | 0.00      |
| Rx Customer Mr Test                            | 100049           | Smithsyard 4 London Greater London OK SLS NEZ   |                | AU      | 343634367      |              | ASA      |                    |               | THB | Closed           | 0.00      |
| Skywalker                                      | 100021           |                                                 |                | AU      |                |              | SYD      | Agent<br>Private   |               | AUD | Closed           | 0.00      |
| Sydney Agent                                   | AUAgent          |                                                 |                | AU      |                |              | 310      | Agent              |               | AUD | Active           | 6.007.00  |
| TESSA                                          | 100018           |                                                 |                | MM      |                |              | ASA      |                    |               | USD | Closed           | 0.00      |
| Test Mr John                                   | 100018           | 1 Main St Dandenong Victoria 3174               | Victoria       | AU      | 0400123456     |              | SYD      | Agent<br>Private   |               | AUD | Closed           | 0.00      |
| Test                                           | uttgighihg       | I Main St Dandenong victoria 3174               |                | AU      | 0400123436     |              | 510      | Agent              | Building,Educ |     | Closed           | 0.00      |
| Test Agent                                     | 100042           |                                                 |                | AU      |                |              | -        | Agent              | bulurig,cuuc  | AUD | Closed           | 0.00      |
| Test Agent from Debtor                         | 100042           |                                                 |                | AU      |                |              | SYD      | Agent              |               | AUD | Closed           | 0.00      |
| Test Debtor                                    | 100043           | Address 1                                       |                | GB      |                |              | SYD      | Private            |               | AUD | Closed           | 0.00      |
| Fest EU Partner Agent                          | 100055           | raansee i                                       |                | NL      |                |              | 5.0      | Agent              |               | EUR | Active           | 0.00      |
| Fest intercity                                 | 100055           | tbc                                             |                | GB      | 07931002868    |              | -        | Agent              |               | EUR | Active           | 0.00      |
| est Intercompany Customer                      | testint          |                                                 |                | AU      | 0,00,002000    |              | SYD      | Intercompany       | -             | AUD | Active           | 2.314.00  |
| hai Agent                                      | THAgent          |                                                 |                | TH      |                |              | 0.0      | Agent              |               | THB | Closed           | 2,314.00  |
| HB Customer                                    | THBCust          |                                                 |                | TH      |                |              | ASA      | Company            |               | THB | Closed           | 0.00      |
| The Metropolitan Museum of Art                 | 100061           | 1000 5th Ave New York United States NY 10028    | United States  | US      | 001 801 565588 |              | - Sector | Agent              | Exhibition    | USD | Active           | 0.00      |
| US Agent                                       | 100014           |                                                 | ormou ordeos   | CA      |                |              | NAM      | Agent              | and managers  | USD | Closed           | 0.00      |
| USD Customer                                   | USDCust          |                                                 |                | CA      |                |              | NAM      | Company            |               | USD | Active           | 13.919.40 |
| USD Customer                                   | 100019           |                                                 |                | CA      |                |              | ASA      | Company            |               | USD | Closed           | 0.00      |
| 000000000 00000000000000000000000000000        | AUDCust          | X0000000X X0000000X X0000000X X0000000X X00000X | xxxxxxxxxxx    | AU      | XXXXXXXXXXXX   | XXXXXXXXXXXX | SYD      | Company            |               | AUD | Active           | 745.06    |
|                                                | 400000           |                                                 |                |         | 00000000       |              |          | D                  | -             | 000 |                  | 1-000-00  |

If you need assistance with the setup, please contact your Account Manager.